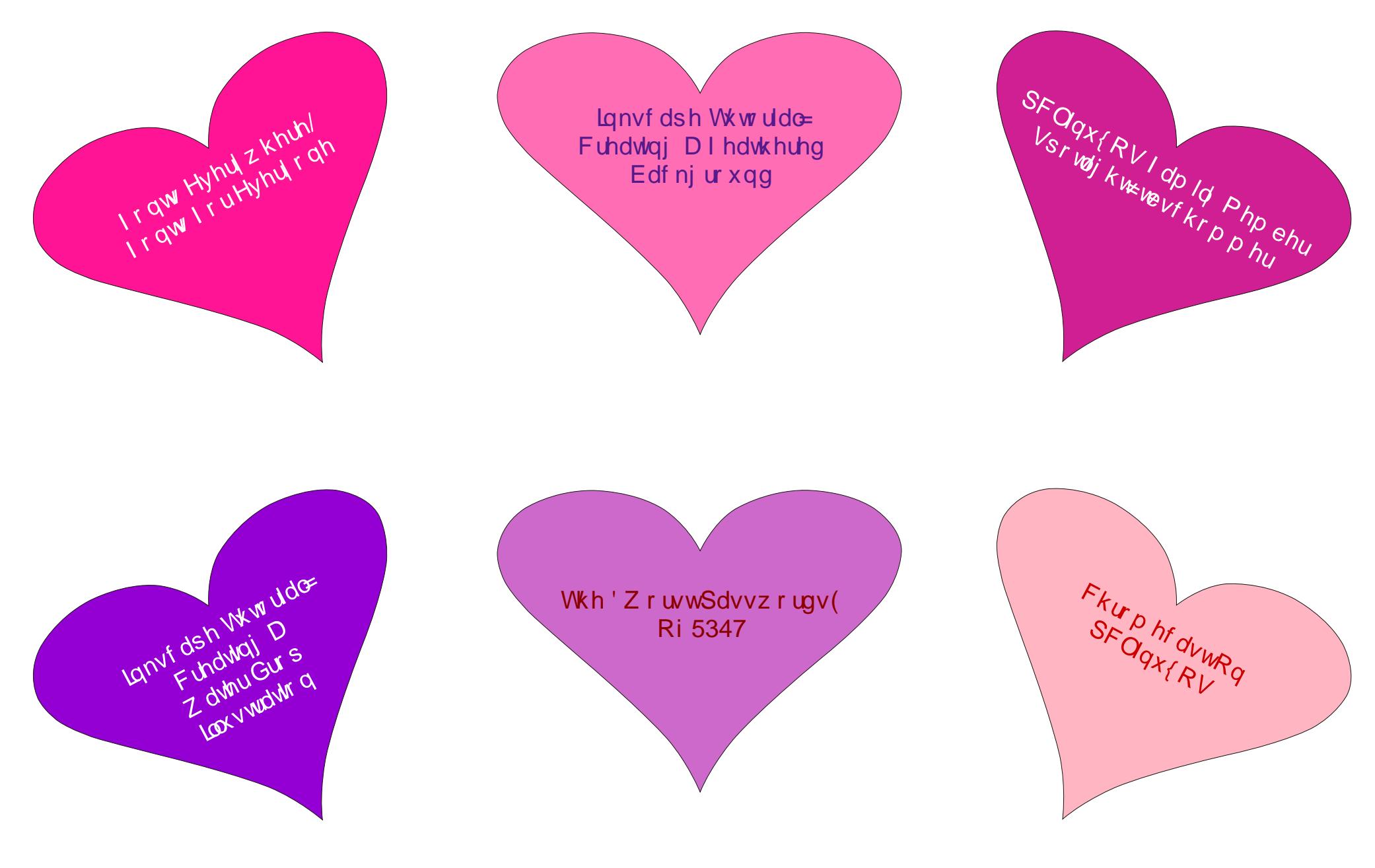

### Dqg p r uh lqvlgh 111

# Wech Ri Frqwhqw

<span id="page-1-0"></span>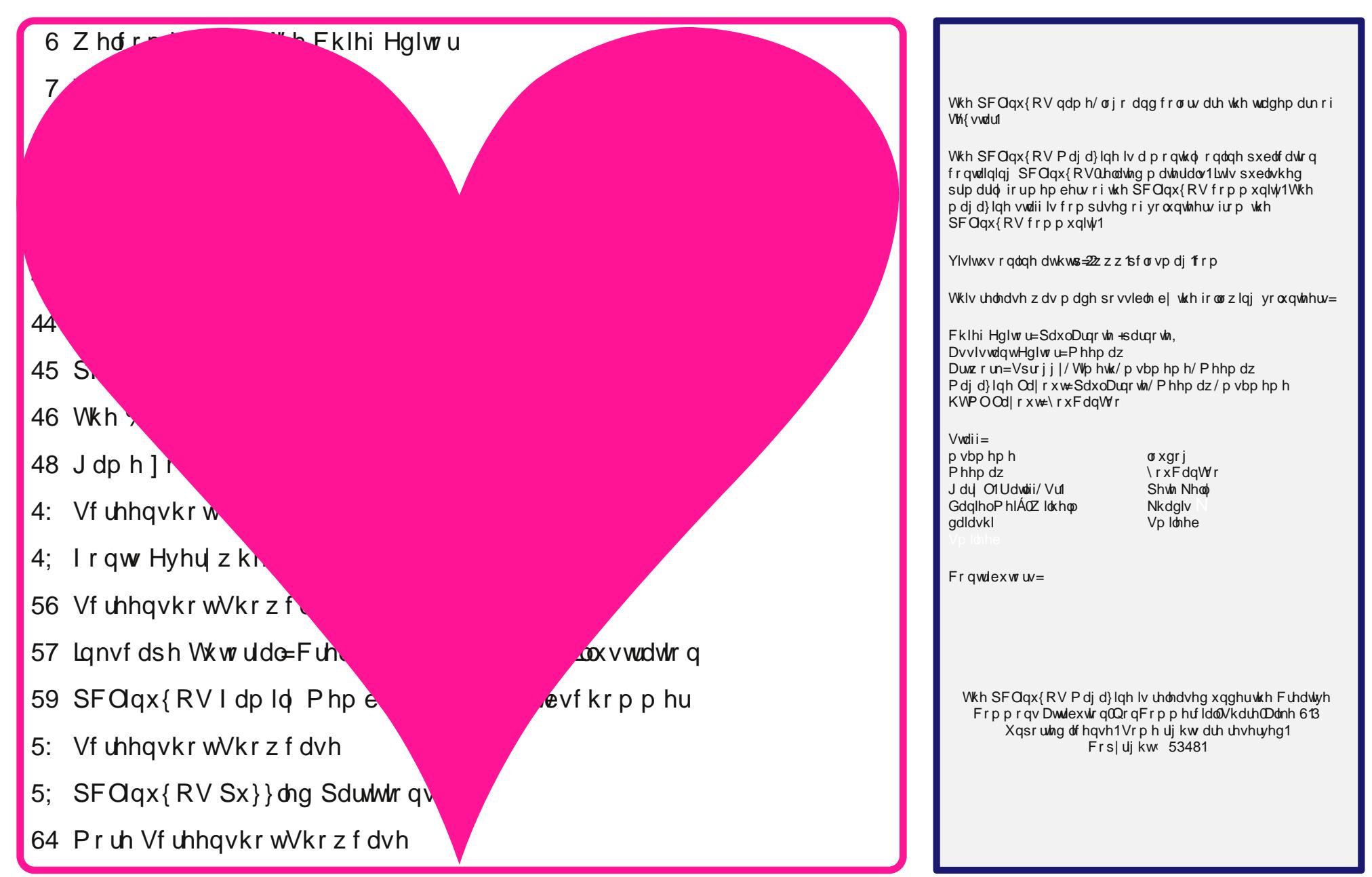

## **Welcome From The Chief Editor**

<span id="page-2-0"></span>I recently installed PCLinuxOS on my best friend's computer. It's an older Dell Vostro 1000, and it originally came with Windows XP. He bought it around the same time that Vista was being announced. He had expressed some concern over continuing to run WinXP, and has had a series of problems with WinXP slowing down periodically … as WinXP is/was prone to do. When it would, he'd bring it over to me to clean it up. His computer was the ONLY computer running Windows that I would even attempt to clean and fix. For everyone else, I recommend installing PCLinuxOS, or finding

someone else to fix their computer. If they choose the former, I will continue to offer assistance.

Now my best friend isn't exactly the most tech savvy person. But since WinXP is no longer supported, I suggested that he install PCLinuxOS on his computer. I've been giving him the "sales pitch" for most

of the last year, off and on. You know the pitch … no viruses, no malware, no spyware, improved security, runs faster on older equipment, yada, yada, yada.

He has also seen me run PCLinuxOS here at my house over the past several years, and he knows how few problems I've ever had with it running on my several computers. The problems I've had are miniscule compared with his every three to six month "clean up" and "update" needs. So, the "sales pitch" certainly fell on receptive ears.

So, we decided to wait until after the holidays were over. He brought his laptop over to me on January 20, 2015, and as soon as he left, I got busy installing PCLinuxOS on it. Now my wife also had the same model laptop, purchased around the same time as his. The screen went out of hers, so I took it over and hooked it to an external monitor. To this day, it's still in use, dedicated for use as the computer that runs my "scanning station."

I'm glad I didn't just hand him a Live CD/DVD and ask him to "have a go" at running it from the live

disc. I had forgotten since installing PCLinuxOS on my wife's Vostro 1000 how Dell's configuration caused certain problems when installing PCLinuxOS. I was quickly reminded.

The first obstacle to overcome was that the installation would "hang" at detection of the video card. In

after repeated failures, I decided to install PCLinuxOS using the generic VESA driver. Success! One hurdle overcome.

Having finally gotten PCLinuxOS installed, the next hurdle was getting the wireless card recognized and set up. This particular model used the infamous Broadcom 4311 wireless networking card. After a short trip to the PCLinuxOS forum to refresh my memory on what to do, I took his computer to a location near one of my routers and connected it to

the internet via an ethernet cable. Once connected, I had to uninstall all the Broadcom "wl" drivers, and install everything related to the b43 Broadcom drivers. I also had to "blacklist" the Broadcom "wl" drivers, and add the b43 drivers to modprobe.preload.

Once I turned on the wireless (I had, in desperation, toggled the keystroke combination that toggles the wifi off and on with the "wl" drivers), I then had to switch from the device labeled "Broadcom" to the one labeled "wlan0." Voila! The wifi lit up without effort. All I needed to do was configure the WPA-PSK password, and we were off to the races.

Of course, I did a lot more tailoring and customization to his computer. I placed launchers on the top Xfce panel for frequently accessed tools and programs. I also made it possible for him to make network connections without the need to do so as the root user. I installed some "extra" programs that I knew he would like, as well as downloading some special hunting and fishing wallpapers that I set up to randomly change under Xfce's built in desktop slideshow.

He came over on Sunday, January 25, so I could show him the things he needed to do "differently" under PCLinuxOS. I took about an hour to go over everything with him, like how to regularly apply updates, how to connect to wireless networks, and the few differences of how you do things under Linux, versus Windows.

So, how did it go? To use one of his phrases, he was as "pleased as a pig in slop." To paraphrase him, his computer ran faster than it had ever run, and he was once again enjoying the use of his computer. He had previously abandoned using his computer under WinXP, since it just kept running slower and slower,

this case, it was an "older" ATI/AMD chipset. So,

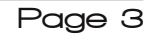

<span id="page-3-0"></span>dqg vlqfh kh zdv frqfhuqhg derxwwkh vhfxulw yxoghudelowy k|sh diwnu vxssruw iru Zlq[S kdg<br>hqghg1Soxv/mxvwdvehiruh/kh nqrzvh{dfwo|zkhuh w euldig kind the sxwhutch and hydropy dividend by dividing the day of the same of the same of the same of the same of the same of the same of the same of the same of the same of the same of the same of the same of the sam vdlg dag gr qh/ f kdon xs dqr wkhu Z lagr z v w Clax{  $fr\ qyhu$ 

Xqwlo qh{w p r qwk/ L elg | r x shdf h/ kdsslqhvv/ vhunqlw dqg su vshuw1

# FkurphfdvwRq SFOlqx{RV

<span id="page-4-0"></span>el Sdx o Dugr wh + sdugr wh,

 $Rgh$  ri wkh wklqjv 'zh( $+p$ | zlih dqq L zdqwhq iru Fk uv no dv z dv wkh Jrrjoh Fk urphfd v nof Lirx \$uh qrw idploduzivk iw iw\$ d ghylfh wkdwsoxjv lqwr dq KGPL sruwrg | rxu WY1 Z luk lwsoxj j hg lqwr | rxu WY/ | rx fdg 'fdvw(dg| wde iurp wkh Jrrjoh Fkurpheurz vhu w | rxu WY/ lq klj k ghilqlwrq1 Lqvwhdg rijhwwqj lwiru Fkuvyp dv/ z h rughung lw iurp Dpd}rq diwhu Fkuvyp dv/ xvlqj dq Dp d}rq jliwfdug d iuhqg ri r xw j dyh xv ir ud Fkulvy dv suhvhqvi

With Fkurphfdvwdssoldgfh #iru vdnh rid ehwhu zrug, frvw '68 +X1V1,1 Lwfrphv zluk dq KGPL h{whaying frug dag da DF dadswhuil wind aphiw w Irxu : 35144 e2 20 ghwzrun1 Fxuhquol/ Iw'riilfldool vxssruw sod| edfn iurp \rxWkeh/Qhuid{/KxxSxv/ Sdagrud/ Jrrjoh Sod|/ Soh{/ YXGX dag d zkroh kr vwr i rwkhuf r gwhawsur ylghuv 1

Rqfh | rx kdyh wkh Fkurphfdvwdwodfkhg wr | rxuWY/ Irx duh lqvwuxfwhq wr wudyho ryhu wr kws=22 kurphfdvw2/hws1Zkhq | rx jhwwkhuh/ | rx duh jrlgi wr vhh vrphyklgi wkdwpljkwglvfrxudjh ru ghwhud dow what k vdyyl xvhul

FkurphfdvwWhw.soSdihtsqi

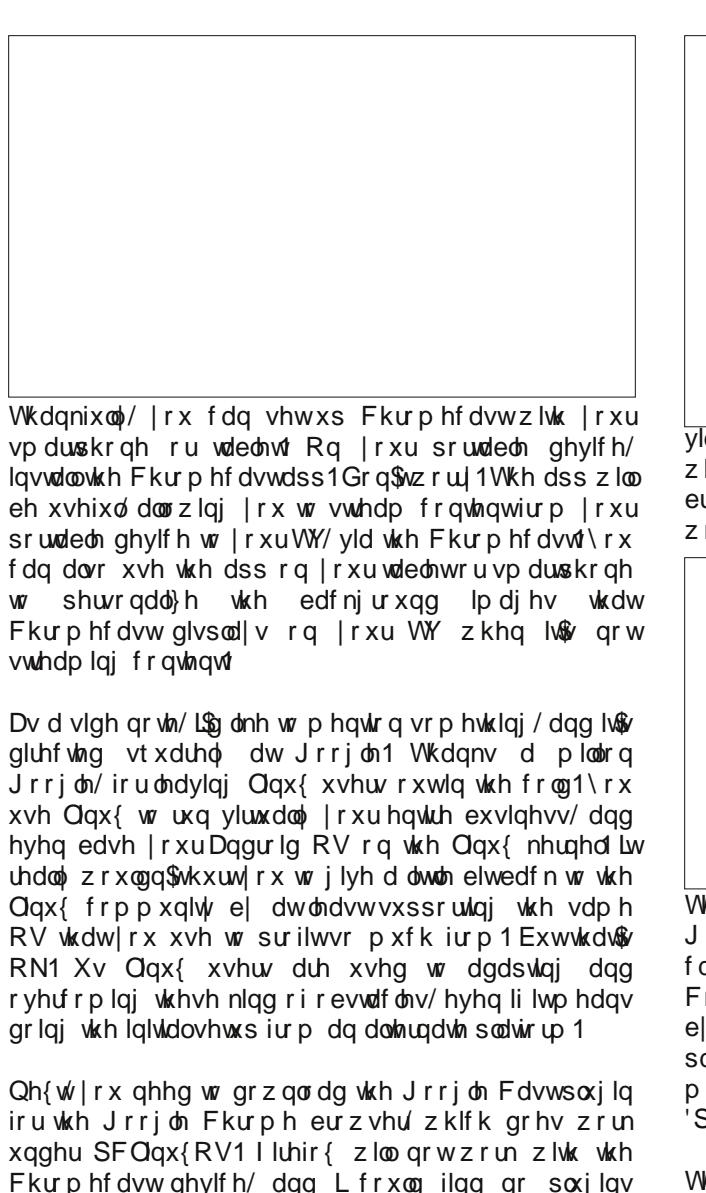

dydlodeoh wr p dnh lw z r un1 Wkhuh duh uhsruw ri

Fkurphfdvwzrunigj ziwk wich ehwol yhuvirg ri Rshud/

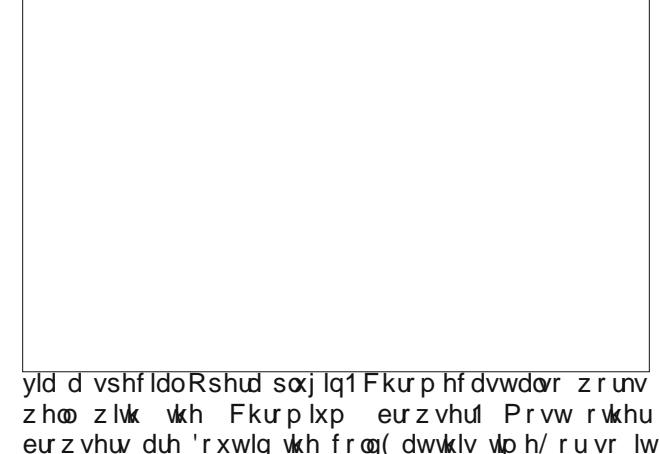

zrxoo dsshdul

With der yh vf uhhqvkr w vkr z v with vhwwliqi v ir u with Jrrjoh Fdvwsoxjlq1Gxulqjwkh vhw.ssurfhgxuh/|rx f dq j lyh | r xu F ku p hf dvwghylf h d xqlt xh qdp h1  $Fr$  gghf w  $r$  xu  $F$  ku  $p$  hf dvww  $\lfloor r$  xu kr  $p$  h  $z$  lil ghwz  $r$  un e vhohfwlqi | rxu qhwzrun/ wkhq surylglqi | rxu z lil sdvvzrug1 Wkh hqwluh surfhvv wdnhv dnvv wkdq ilyh plgxwhv wr frpsohwh1 Z h gdp hg rxu Fkurphfdvw 'Sdxo) Odxud) U|dq1

With the war zdlv w eurdgfdvw iurp Irxu frpsxwhuwr | rxu Fkurphfdvw/xvlqj wkh Jrrjoh Fdvwsoxjlq1lluvwllrxfdq'fdvwlwkhfrqwhqwridql

<span id="page-5-0"></span>wde lq Jrrjoh Fkurph wr | rxu Fkurphfdvw1 Vhohfw 'Fdvwwklv wde (exword iurp wkh z ldgrz ir u J r r j oh Fdvw1 Sod| lqj wkh ylghr 'ixo vf uhhq( z lwklq wkh wde  $z$  loop d{lp l}h wkh vl}h ri wkh ylghr r q | r xuWY1

With r wkhuz d| lv wr f olf n r q wkh 'Fdvw( exwr q xqqhu wkh ylghr rq frqwhqw surylghuv zkr vxssruw Fkur p hf dvw1Lq wkh lp dj h der yh/iur p \r xWxeh/ wkh 'Fdvw exwrg kdv ehhq dgghg wr wkh iduulj kwylgh ri wkh sod| edf n f r qwur ov1

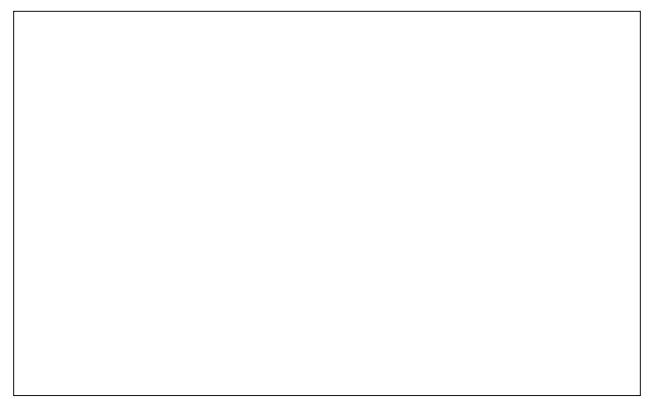

Li | r x ilqg wkdwJ r r j oh Fdvwlv khvlwdqwwr vhqg d ylghr wr | r xu WY yld F kur p hf dvw/ wkhuh lv wkh Sod| W ir uFkur p hf dvwsoxjlq1Wklv Jrrj oh Fkur p h eurz vhu  $s$ xjlq z loodxwr p dwlfdoo| ghwhf wylghr v r q dq r shq wde lq J r r j oh F kur p h dqg riihuwr vhqg wkh ylghr wr | r xuWY1

Lqf uhdvlqj $\phi$ / Fkur p hf dvwlv ehf r p lqj wkh lqgxvwu vwdqqdug1D or wr i wkdwlv gxh wr lwyhu| dwudf wlyh sulf h1 Dowkr xj k lw lv olp lwhg wr vwuhdp lqj d : 53s

slf wxuh/wkdwohyhor i uhvroxwlr q or r nv h{fhoohqwr q p  $\vert$ KGWY1 YOF Iv z r unlqj r q dgglqj Fkur p hf dvw vxssr uw/ dowkr xj k qr wlp hiudp h kdv ehhq r iihuhg ir u z khq lwp lj kwdsshdul Dowkh ghyhor shuv vd| lv wkdw wkh| duh z r unlqj r q lw1Sr sf r uq Wlp h/ wkh sur j udp wkdwywuhdp v wr uuhqw wr | r xu ghvnwr s/ kdv dgghg Fkur p hf dvwyxssr uwwr wkh odwhywuhohdvhy riwkhlu sur j udp 1

 $H\$ shf w Fkur p hf dvw wr uhf hlyh vr p h vlj qlilf dqw frp shww. a1Wkhuh lv d Nlfnvwduwhu fdp sdli q wr exlog d ghz ghylf h f dothg P dwfkvwlf n1\rx f dg dovr ohdug hyhq p r uh [khuh1](https://hacks.mozilla.org/2014/09/matchstick-brings-firefox-os-to-your-hdtv-be-the-first-to-get-a-developer-stick/) Lwz loo eh sr z huhg e| wkh I luhir {  $RV/$  dqg Iv h{shfwhg wr vhoo ir u ' 4;  $+XN11$ Pdwf kvwlf n lv dq r shq vr xuf h sodwir up / dqq wkh kdyh r shqhq xs d ixo ghyhor shu vlwh ir u wkr vh z r unlqj r q exloglqj dssv ir u wkh qhz sodwir up 1  $Dp d$  r q kdv douhdq f r p h wr p dunhwz lwk wkhlu ' 6<

### Fkur p hf dvwRq SFOlqx{RV

 $+XN1$ , I luh WY Vwlf n/ z klf k z dv dgyhuwling khdyloj  $+$ lq wkh X1V1, lq wkh gd| v ohdglqj xs wr wkh Fkulvwp dv kr olgd|1 Wkhuh duh dovr d z kroh kr vw ri f khds Fklqhvh lp sr uvghylf hv/ iur p z klf k  $|x \, z$  loothf hlyh z lgho| ydu| lqj uhvxow/ df f r uglqj wr wkh uhylhz v L\$yh uhdg1Wkh r og dgdj hv 'ex| hu enz duh( dgg '| r x j hw z kdw| r x sd| ir u vkr xog eh khhghg z khq ex| lqj r qh r i wkhvh odwhughylf hv1

Uhf hquot / with  $h \times d$  d with dig lq with  $SFG\alpha$  { RV ir uxp der xwkr z wr vdyh p r qh| lq wkh qhz | hdu1Lw f hqwhuhg dur xqg 'f xwlqj wkh f r ug( ir uf deoh WY/ dqg uhsodf lqj f deoh WY z lwk r yhu wkh dlu KG eur dgf dvw dqg vwuhdp lqj p hgld1Z lwk wkh lqf uhdvlqj dgr swir q r i klj k vshhq lqwhuqhwf r qqhf wir qv/ p r uh dqq p r uh shr soh duh gr lqj h{df wo| wkdw1Fkur p hf dvwghilqlwho| p dnhv 'f xwlqj wkh f r ug( p xf k hdvlhu1

## **Inkscape Tutorial: Creating A Feathered Background**

#### <span id="page-6-0"></span>**by Meemaw**

Many of the wallpapers and Impress backgrounds I have seen seem to have a kind of "whispy" or feathered background. Solid colors are nice, and so are gradients, but this tutorial I found gives us another option. We will use Spiro and Clones in Inkscape, along with a few other skills we have learned along the way. In this one, I went into **Document Properties** and unchecked the page frame and shadow checkboxes at the bottom so I have lots of room to work without seeing the page outline in the background.

First, click on the pen tool. In the tool config at the top of your window (shown below), click on the **Spiro** tool, then draw a curved path with 5 points.

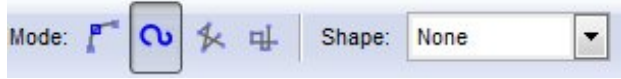

All segments should be curves. As soon as you finish the curve, it will change to a spiro curve.

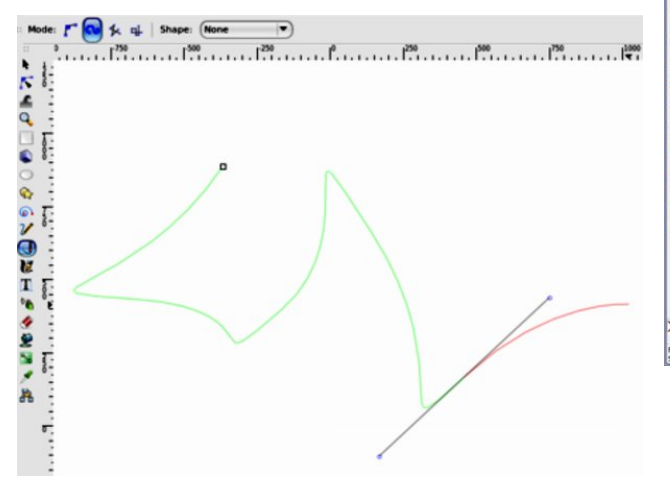

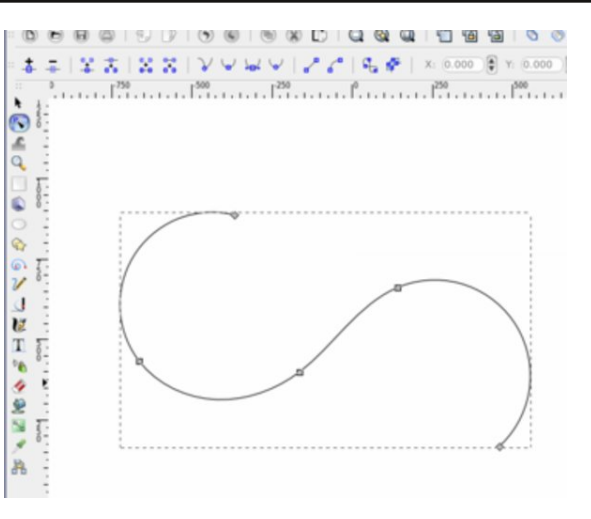

Click on **Path > Path Effects** to open that window. You will see that the Spiro spline is already present in that window as it is a default in Inkscape now.

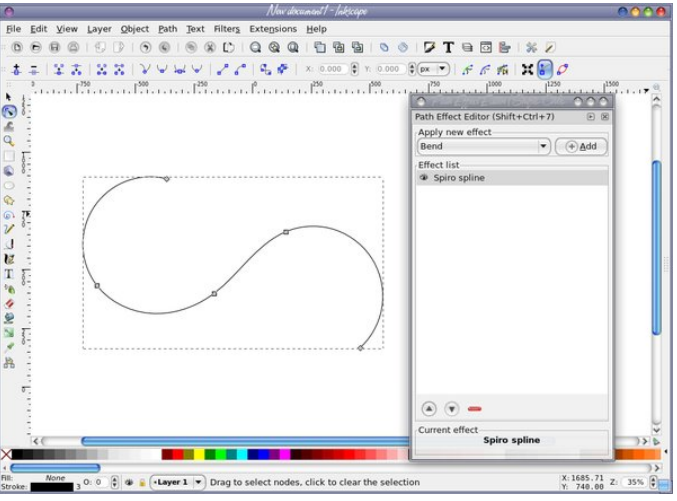

Next, we will add a triangle "brush" to our spiro curve using the Path Effect **Pattern on Path**. Using the pen tool, draw a triangle. While it is selected, copy it to the clipboard using **Edit > Copy** (or **<CTRL> + C**). With the Path Effects dialog open, choose **Pattern on Pat**h from the dropdown, then press the **Add** button

In the **Path Effects** dialog, click the clipboard icon to paste the triangle we copied there. The triangle is the pattern ("brush") we are putting on our path (the spiro). Your spiro should now look something like this.

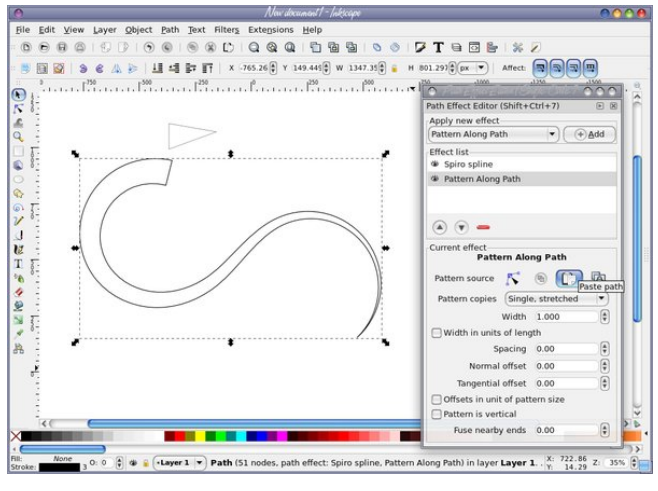

Now, we will unset the fill and the stroke of the tapered curve that we are going to use. Right click on the "None" label next to fill in the bottom left corner, and choose "Unset Fill" from the menu that appears. Right click on the black box next to stroke in the bottom right corner, and choose "Unset Stroke" from the menu that appears (next page, top left).

Next, we need to clone our path, move the clone away from the original, change the color to something other than black, and duplicate it several times. Select the path with the select tool, then make

### **Inkscape Tutorial: Creating A Feathered Background**

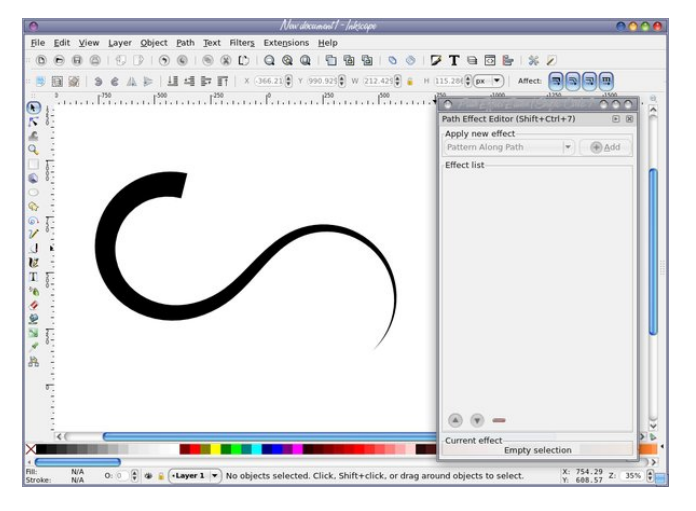

ONE clone of it, using **Edit > Clone > Create Clone** or **ALT + D**. Separate your clone from the original curve so you have room to work.

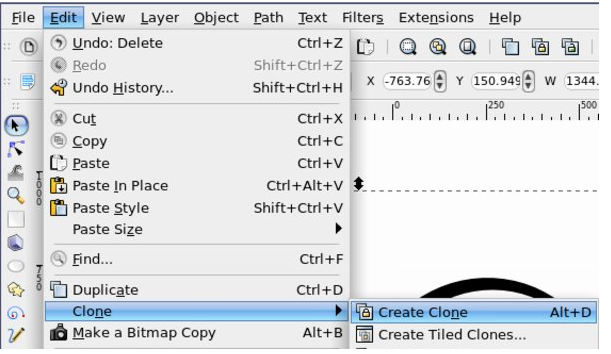

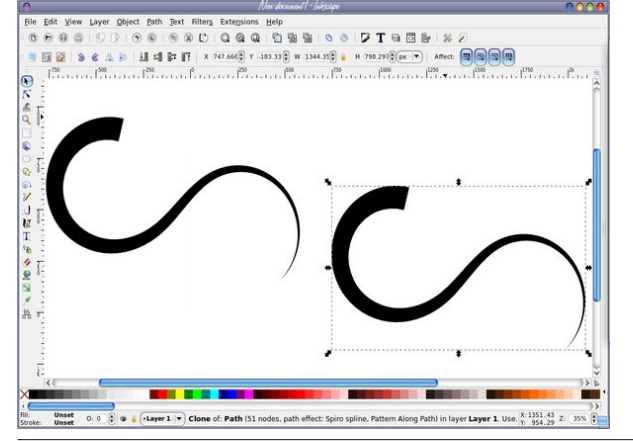

The curve selected is the clone, and I'm going to separate them more. Change the color of the clone either with the palette at the bottom or the **Fill / Stroke** dialog. Only the clone should change color. **If both objects change**, you are probably changing the color of the original and you should grab the other curve and work on it instead. Shown below, the clone is the only one that changed color.

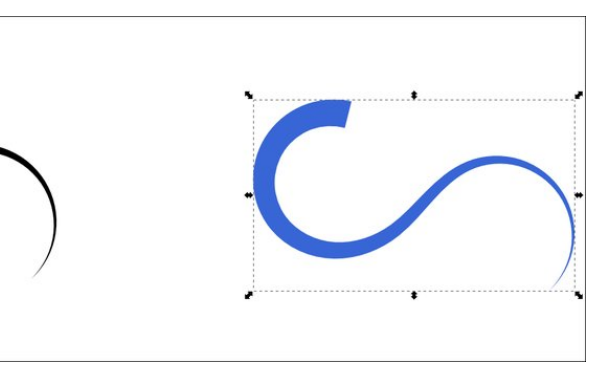

Duplicate the colored clone 30 or so times using **Edit > Duplicate** or **CTRL + D**. Now, we are going to use the tweak tool to jitter the position of our 30 clones, as well as jitter some the saturation and lightness values of the clones.

Using the select tool, click and drag around the clones to select all 30. If you aren't sure, look in the status bar at the bottom of your window, which should say something like "30 Objects selected…." Click on the tweak tool in the toolbox, then look at the configurations across the top of your page. The **Tweak** tool has three modes for moving objects but you want **Move Objects in Random Directions**.

Now click and drag the tweak tool over the clones and watch them move. If they don't look like they are moving much, you may need to play with the **Width** and **Forc**e values of the tweak tool. I used 25 for Width and 20 for Force. The selection outline of the objects will disappear when using the tweak tool, so you won't see all the dotted lines around everything. Your end result should look something like this (top, right):

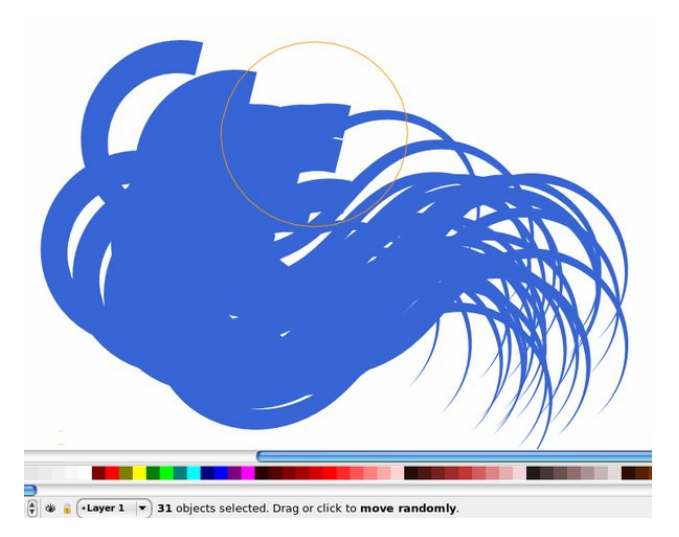

With the 30 clones still selected, open the **Fill / Stroke Dialog**, and lower the opacity of the clones. The tutorial used 30%, so I did too.

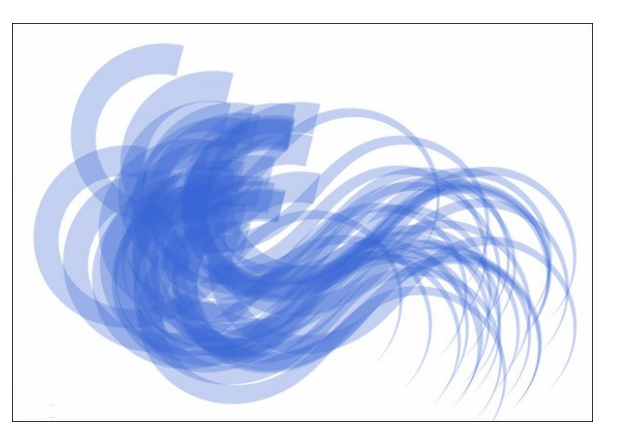

With all clones still selected, go back to the **Tweak** tool, and this time set the mode to **Jitter Colors**. Make sure the only 2 values checked/toggled are Saturation and Lightness. On my desktop the channels show as toggle buttons in the toolbar, since my screen is wider. In a smaller window they will be hidden in a dropdown. Click and drag over the clones and watch their colors change slightly. If they change too much, consider tweaking the **Force** value.

### You can also change the "Brush" we used to create **Inkscape Tutorial: Creating A Feathered Background**

the curve design. Click on the **Show Pattern Source** button in the Path Effects dialog, and somewhere on the Inkscape canvas, your triangle should appear (you may need to zoom out to see where it appears. if it is far from your drawing, select all 3 nodes and move it closer.)

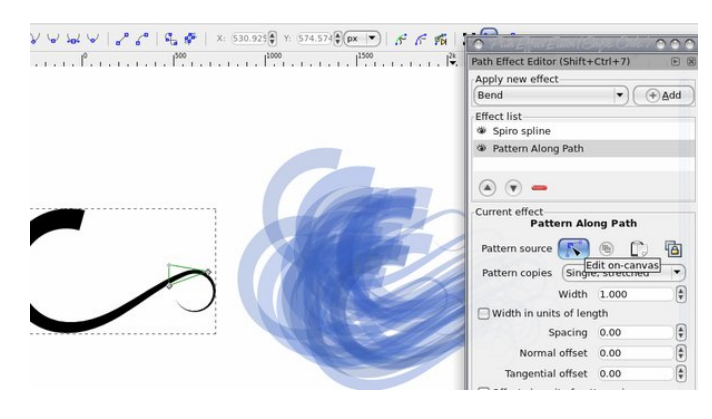

Can you see my triangle? Now, using the node tool, edit the triangle shape, adding and moving nodes. Your changes should update as you go on the black original path, and also the blue clones. Cool, huh?

Now, you can finish this one of two ways. You can draw a rectangle over the area, and use a clipping path to create a rectangular background, or you can go back to Document Properties, make your page visible by checking the page border checkbox, place your finished texture over it and export the PAGE as a bitmap.

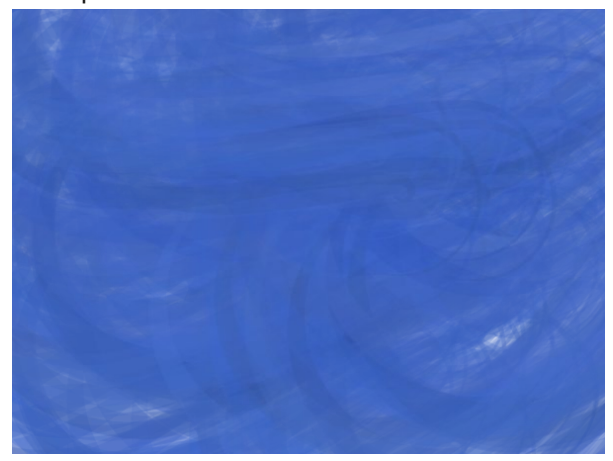

After I finished the background, I then used it to create a background for a LibreOffice Impress presentation.

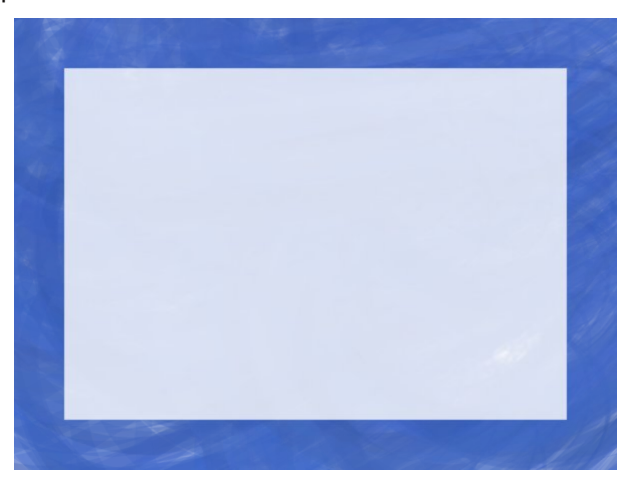

The great thing about this project is that you can always go back and change the curve, or the brush (or both) and the color and have another feathered background to use for whatever you want.

If we want to, we can play with the original that all our clones are based on, as well as our triangle "Brush".

 $7 T Q$ 

 $\overline{A}$  $\text{rdef}: \mathbb{B} \times \mathbb{R} \to \mathbb{R}$  where  $\mathbb{B} \times \mathbb{R} \to \mathbb{R}$  and  $\mathbb{C} \times \mathbb{R} \to \mathbb{R}$  and  $\mathbb{C} \times \mathbb{R}$  and  $\mathbb{C} \times \mathbb{R}$  . Channels:  $\mathbb{R} \times \mathbb{R}$  or  $1250$   $1250$   $1500$   $1250$   $1250$   $1250$   $1250$   $1250$   $1250$   $1250$   $1250$   $1250$   $1250$   $1250$   $1250$   $1250$   $1250$   $1250$   $1250$   $1250$   $1250$   $1250$   $1250$   $1250$   $1250$   $1250$   $1250$   $1250$   $1250$   $1250$   $1250$   $125$ 

Text Filters Extensions Help  $@.0010.02010.010$ 

Select the black original, and change to the node tool. The familiar node editing handles should appear. Move the nodes of your spiro to make a better curve. Notice that your creation will update with the changes to the black original path. Play around with it until you get something that you want.

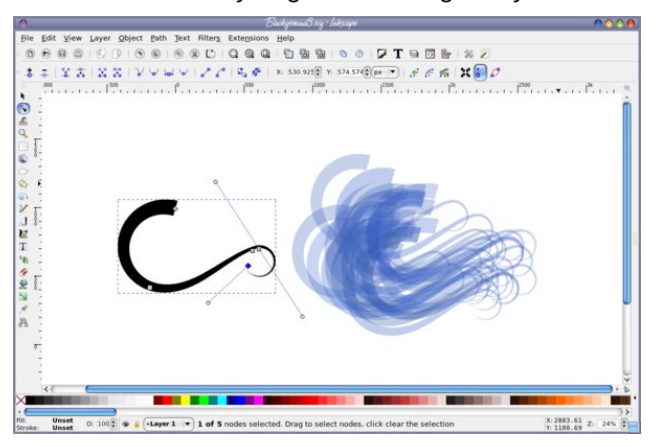

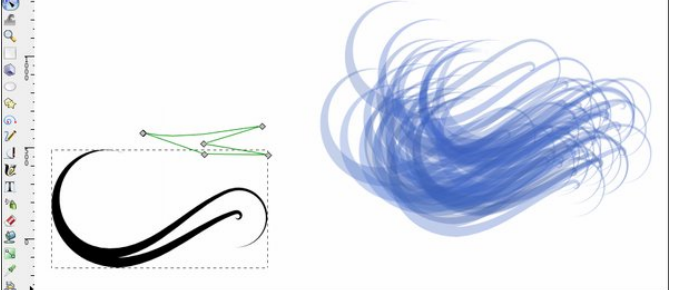

Let's do a bit more. Group your clones together, then duplicate the group 2 or 3 times, rotate each one a bit, and change the opacity of each group. When I got close to what I wanted, I found that I wanted it a bit more blue with less white, so I duplicated the whole grouping once more.

#### PCLinuxOS Magazine Page 9

<span id="page-9-0"></span>Sr whg e| \dqnhh/ Mdqxdu 8/5348/ uxqqlqj Q GH1

# <span id="page-10-0"></span>p vbp hp h\*v Qr r n=SFORV Lq Wk h P r uq lq j

Lqhyhukdyh glvwhvv \* dxvh Lxvh SFORV Lq wkh p r uqlqj Z khq Lwxuq r q VM{ \*v v| vwhp Lmxvwf dq \*wuhvlvwklp Lq wkh p r uqlqj Z khuh wkh p r xvh sdq dqj huv Fr ugv wz lqlqj r q wkh ior r u Vf uhhq vwduwd j or z lqi Dv Lsuhvv vwduwr qf h p r uh

Ldp vr yhu sohdvhg dv Lz dqghudp r qj wkh nh| v Lq wkh p r uqlqj Yluxvhv gr q\*wioxwhuxs wur mdqv qhyhuf oxwhuxs Qr wklqj dodup lqj Li Lkdg d ghy'v w xf k ir ur qo d gd L\*g p dnh d sr sxs dqg khuh\*v z kdwL\*g vd| \ r x\*ooqhyhukdyh glvwuhvv li | r x xvh SFORV Lq wkh p r uqlqj

L\*p qhyhud or vhu \* dxvh L\*p d Olqx{ xvhu Lq wkh p r uqlqj Lwlv r shq vr xuf h vr hdv| wr xvh r i f r xuvh Lq wkh p r uqlqj Wu| wkh f r qvr oh p r gh Vr ixq wr ohduq wkh f r gh Fkr r vh | r xuidyr uwh glvwur Lwtoof r vw | r x q r g r x j k

 $O(v$ *whq*  $w$   $p$  |  $y$ r If h  $O$ qx{ Iv der xwf kr If h Lq wkh p r uqlqj Whuh Iv qr wklqj wr Iwmavwj hwxs dqg gr Iw \ r x\*ooi lqg lwf kdup lqj Li Lkdg d ghy'v wr xf k ir ur qo d gd L\*g p dnh d sr sxs dqg khuh\*v z kdwL\*g vd| \ r x \* coq hy hue h d or vhuli | r x \* uh d Olqx { x vhu Lq wkh p r uqlqj

[PS6](http://pclosmag.com/html/Issues/201502/files/pclosinthemorning.mp3) [RJ](http://pclosmag.com/html/Issues/201502/files/pclosinthemorning.ogg)J

# <span id="page-11-0"></span>SFOIqx{RV UhfIsh Frughu

Rafheur wk Iv lafrusrudwha/frrndarwkhuplaxwhru xqwlo voj kwol wklfnhaha 1 Vwlu la vrxu fuhdp daa uhp dlqlqi udqf k guhvvlqi ) vhdvr qlqi pl{/dqg vlp p hu4 p laxwh1

Uhpryh iurp khdw dqg srxu ryhu hqfklodgdv1 Li ednigj erwk ednigj glvkhv/ srxu wkh vdxfh ryhu er wk>r wkhuz lvh/sr xudoor i lwigwr wkh 46{<0qf k glvk1 +W pdnh mavw hqrxjk iru wkh vpdoohu sdq ri hqf klodgdy odwhu' glylgh wkh uhf lsh ir u wkh vdxf h lq kdoi1Ws z lwk uhp digigi fkhhvh dag edfrg1

Ednh der xw53 plaxwh xawofkhhyh ly phowna dag vdxfh lv exeedaj 1 Frro 8 plaxwh ehirch vhuylaj z lwk i duglvkhv1

### Fklfnhq Edfrq Udqfk Hqfklodgdv

#### lgi uhqlhqw

#### Haf klæladv

7 Of xsv vkuhgghg f klf nhg

- < 0 vdf hv edfrg/fulvsol frrnhgdgg fuxpedig
- 4 0sdf nhw+4 r }, udqf k guhvvlqj ) vhdvr qlqj p l{ 4 Osrxfk + r }, urdvwhg wrpdwr Ph{Ifdg frrnlqi

vdxf h

5 Of xsv vkuhgghg  $Ph\{$  If dg edgg f khhvh  $\pm r\}$ , 53 O i or x u w w w w w i r u v r i w w d f r v ) i d m w d + 9 l q f k,

J duglykhy/ dv ghyluhg

Fkrsshg i uhvk flodgwr Fkrsshq i uhvk wip dwh v Fkrsshg ung r qlr q

Gluhf wir av

Khdwryhq wr 6:8' Cikwo juhdvh  $46\frac{ }{ }$  < 0qfk  $+60$ txduy ednigj givk dgg; 0gfk vtxduh +50txduy ednigi glvk1

La oduih erzo/pl{ fklfnha/kdoiri wkh fuxpeoha edfrg/ 4 wdednysrrg ri wich udgfk guhvvlgi) vhdvrqlqj pl{/wkhfrrnlqj vdxfh/dqg4fxsriwkh fkhhvh>p l{z hod Glylgh p l{wsuh dp r qj w uww.dv/dqq u o xs/ sodf lqj vhdp vlgh grzq lq edniqj glvkhv1

Vhwdvlgh1Li | r x z dqww iuhh}h wkh vp dobu edniqi glyk ri hafklodady dwykly srlaw fryhu wkh ednigj glvk z luk ir lo dag odehoehir uh sodflaj la ukh i uhh} hul Xvh z lwklq 4 p r qwk1

La 430 gf k vnlochw khdwr lo r yhu p halxp Oklik khdw Frrn ralra la rloxaylo vrivingha 1 Dag fklohy/dag frrn xqwlop rvwriwkh olt xlg iurp fklohv hydsrudwhv1 Vww. Iq iorxul Vorzol dgg fklfnhq eurwk/ vww.ulqi fravwdawd wrsthyhawoxpsv1

## Wikh %Z r uvwSdvvz r ugv%Ri 5347

<span id="page-12-0"></span>VsodvkGdwd Qhz v Uhohdvh

### %456789% Pdlqwdlqv wkh Wrs Vsrw r q VsodvkGdwd\*v Dqqxdo %Z r uvw Sdvvz r ugv%Olvw

With 5347 dww ri z ruww sdwzrugy ghprqwudwhv with lpsruwdqfh r i nhhslqj qdphv/ vlpsoh qxphulf sdwhuqv/ vsruwvdqgvzhduz rugv r xwr i | r xusdvvz rugv1

Or v J dwr v/ FD 0 Mdqxdu| 53/ 5348 0 VsodvkGdwd kdv dqqr xqf hg lw dqqxdodvwr i wkh 58 p r vwf r p p r q sdvvz r ugv ir xqg r q wkh Lqwhuqhwþ wkxv p dnlqj wkhp wkh %Z ruvwSdvvz rugv%wkdwz looth{ sr vh dq| er g| wr ehlqi kdf nhg r u kdylqj wkhlulghqwlwlhv vwr ohq1Lq lw ir xuwk dqqxdouhsr uw/ f r p slohg iur p p r uh wkdq 616 p lookrq ohdnhg sdvvzrugv gxulqj wkh | hdu %456789% dqg %sdvvz rug%frqwlqxh wr krog wkh wrs wzr vsrw wkdwwkh| kdyh khog hdf k | hdu vlqf h wkh iluvwolvwlq 53441 Rwkhu sdvvzrugy lg wkh wrs 43 lgf $\alpha$ gh %z huw %% audj r q%dqg % r vedo %

Dv lq sdvw| hdw\* dvw/ vlp soh qxp hulf dosdvvz r ugv uhp dlq f r p p r q/ z lwk qlqh r i wkh wr s 58 sdvvz r ugv r q wkh 5347 dvwf r p sulvhg rigxp ehuv r qol 1

Sdvvzrugy dsshdulqi iru wkh iluvw wlph rq VsodvkGdwd\*v olvw lqf oxgh %9<9<%dqg %dwp dq%1 Z kloh Ydohqwlqh\*v Gd| lv ohvv wkdq d p r qwk dz d|/ %lor yh| r x%lv r qh r i wkh qlqh sdvvz r ugv iur p 5346 wr idoor ii wkh 5347 dvwl

Dffruglqj wr VsodvkGdwd/ wkh sdvvzrugy hydoxdwhg ir u wkh 5347 olvwz huh p r vwo| khog e| xvhuv lq Qr uwk Dp hulfd dag Z hywhua Hxursh1Lq 5347/ p lowtray ri sdvvz r ugv iur p Uxvvldq df f r xqw z huh dovr ohdnhq/ exw wkhvh sdvvz r ugv z huh qr w lqf  $\alpha$ ghg lq wkh dqdo| vlv1

VsodvkGdwd\*v olvw ri iuht xhqwo| xvhg sdvvz r ugv vkr z v wkdwp dq| shr soh f r qwlqxh wr sxwwkhp vhoyhv dwulvn e| xvlqi z hdn/ hdvlo j xhvvdeoh sdvvz r ugv1

%Sdvvz r ugv edvhg r q vlp soh sdwhuqv r q | r xu nh| er dug uhp dlq sr sxodu ghvslwh kr z z hdn wkh| duh/%vdlg Pr uj dq Vodlq/ FHR r i VsodvkGdwd1 %Dq| sdvvz r ug xvlqj qxp ehuv dor qh vkr xog eh dyr lghg/ hvshf ldo vht xhqf hv1 Dv p r uh z hevlwhv uht xluh vwur qj hu sdvvz r ugv r u f r p elqdwlr qv r i ohwhuv dqg qxp ehuv/ or qj hu nh| er dug sdwhuqv duh ehf r p lqj f r p p r q sdvvz r ugv/ dqg wkh| duh vwloqr wvhf xuh1%

I r u h{dp soh/ xvhuv vkr xog dyr lg d vht xhqf h vxf k dv %z huw| xlr s/%z klfk lv wkh wr s ur z ridn whuv r q d vwdqgdug nh| er dug/ r u %4t d}5z v{ %z klf k f r p sulvhv wkh iluvwwz r \*f r oxp qv\* r i qxp ehuv dqg ohwhaw r q d nh| er dug1

Rwkhu wlsv iurp d uhylhz ri wklv | hdu'v Z r uww Sdvvz r ugv Ovwlgf oxgh=

- Gr q\*wxvh d idyr ulwh vsr uwdv | r xu sdvvz r ug þ %edvhedo%dqg % r wedo%duh lq wr s 43/ dqg % or f nh|/% %vr f f hu%dqg %j r oihu%duh lq wkh wr s 4331Gr q\*wxvh d idyr uwh whdp hlwkhu/ dv %danhhy/% %hdi ohy/% %vwhhohuv/%%udqj huv/%dqg %odnhuv%duh do lq wkh wr s 4331

- Gr g\*wxvh | r xueluwkgd| r uhvshfldool navwl r xueluwk  $| \text{hdu} @4 < | 4 < 3/4 < 4/2$  dgg 4 $<< 5$  duh dolg with wrs 4331

- Z kloh edel qdp h errny duh srsxodu iru qdp lqi f kloguhq/ gr q\*w xvh wkhp dv vr xuf hv ir u slf nlqj sdvvz r ugv1 Fr p p r q qdp hv vxf k dv % lf kdhow %mhqqlihu/% % wkrp dv/% %mugdq/% % xq whul% %p lf khooh/% %f kduolh/%%dqguhz /%dqg %gdqlho%duh dolq wkh wr s 831

- Dovr lg wkh wrs 433 duh vz hduz rugy dag skudvhv/ kreelhv/ idp r xv dwkohwhv/ f du eudqgv/ dqg ilop qdp hv1

Wklv lv wkh iluvw | hdu wkdw VsodvkGdwd kdv frooderudwhg rq wkh olvwzlwk Pdun Exuahw/ radah vhf xulw h{ shuwdqg dxwkr u r i %Shuihf wSdvvz r ugv%  $+$ kws $=$  $\frac{2}{2}$ z z 1 dwr 1qhw,1

%Wh edg qhz v iurp p | uhvhduf k lv wkdwwklv | hduv p r vw fr p p r q o xvhg sdvvz r ugv duh suhw fr gylywh qwz lwk sulr u | hduv/% Exughw vdlg1%Wkh j r r g qhz v lv wkdwlwdsshduv wkdwp r uh shr soh duh p r ylqj dz d| iur p xvlqj wkhvh sdvvz r ugv1 Lq 5347/ wkh wrs 58 sdvvz r ugv uhsuhvhqwhg der xw515( r i sdvvz r ugv h{ sr vhg 1 Z kloh vwloo iulj kwhqlqj / wkdw\*v wkh or z hvw shuf hquodjh ri shrsoh xvlqj vkh prvw frpprq sdvvz r ugv Lkdyh vhhq lq uhf hqwwxqlhv<sup>1%</sup>

VsodvkGdwd/ survlahu ri wkh [VsodvkLG](https://splashid.com) olah ri sdvvz r ug p dqdj hp hqw dssolf dwir qv/ uhohdvhv lw dqqxdoolvwlq dq hiir uwwr hqf r xudj h wkh dgr swlr q ri vwur qj hu sdvvz r ugv1 Vodlq vd| v/ %Dv doz d| v/ z h krsh wkdwzlwk pruh sxed flw derxwkrz ulvnl lwlv wr xvh z hdn sdvvzrugy/pruh shrsoh z loo vuduwudnig vlp soh v wh sv w sur wh f wwk hp v hoy h v el x v lqi v w r qi h u sdvvzrugv dąg xvląj gliihuhąw sdvvzrugviru gliihuhqwz hevlwhv1%

Suhvhqwiqi VsodvkGdwd\*v %Zruww Sdvvzrugv ri 5347%

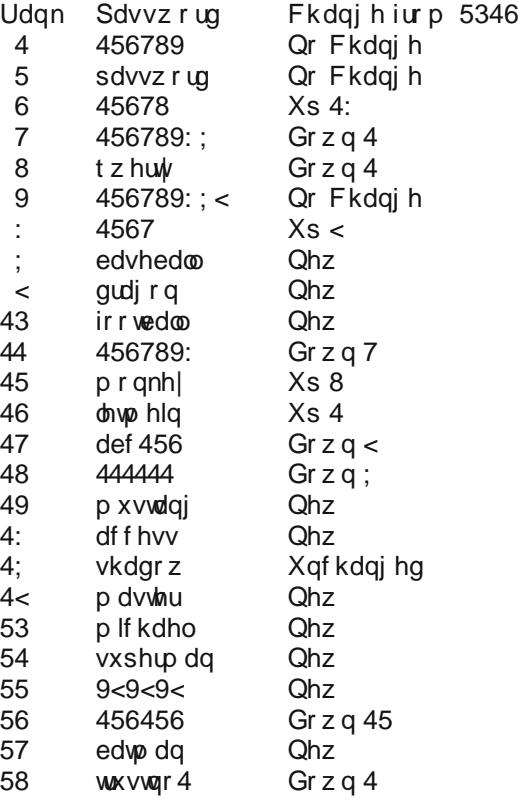

VsodvkGdwd riihuv wkuhh vlpsoh wlsv wreh vdihuiurp  $kdfnhw r qdqh =$ 

41 X vh sdv vzrug vrihljk wfk dudfwhuv ru pruh zlwk p I {hg wshv rifkdudf whw1

51 Dyrlg xvlqj wkh vdph xvhuqdph2sdvvzrug frpelgdwirg ir up xowlsom z hevlwhy 1

61 Xvh d sdvvzrug p dadj hu vxfk dv VsodvkLG w rujdgl}h dag surwhfwsdvvzrugv/jhghudwh udggrp sdvyzrugy/dagdxwrpdwfdoolorillawrzhevlwhy1

Der xwVsodvkGdwd/Lqf1

VsodvkGdwd kdv ehhq d ohdglqj surylghu ri sdvvzrug pdgdihphgwdssofdwrgviru ryhu 43 Indur1 VsodvkLG Vdih +zzz1vsodvklg1frp, kdv jurza wreh prvw wuxywha pxowl0sodwirup sdvyzrua vroxwing inu erwk with fravxphu dag hawhusulvh p dunhw zlwk ryhu 4 ploorq xvhu zruogzlgh1 VsodvkLG Vdihv srsxoduw frqwqxhv w uvh dv wkh gxp ehu ri xvhu gdp hv/ sdvvzrugv/ dgg dffrxgw gxp ehw prvwshrsoh kdyh w uhp hp ehulv udslgo p xollsol Iqi 1 Dwikh vdph luph/lukh ulvn ri uklv nlqgri vhqvlwlyh lqirup dwirq idoolqi lqwr wkh zurqi kdqgv kdv qhyhu ehhq j uhdwhul VsodvkLG Vdih khosv vroyh wkly globp pd el fundwigj dg haful swhg gljlwdo vdih dydlodeon r q vp duskr ghv/frp sxwhu/XVE nhl v/ru rgolgh/riihulgj wkh shdfh riplgg riehlgj deon w dff hvv fullf dolgir up dur g z khanyhu ahnang z kloh p dlgwdlglgi wkh vhf x uw ri 5890elw hgful swlrg1 VsodvkGdwd z dv ir xqghg Iq 5333 dqg Iv edvhg Iq  $OvJdwV$  FD1

#### Halwru\$vQrvb=

Z kloh VsodvkLG Vdih dag VsodvkLG Vdih Surgra\$vdsshdu w eh dydlodech ir u Olax{ xvhuv/ wkh duh dydlodech ir u wkh p dmu sruwded n ghylfh sodwir up v1 Zlwk wkdwlg plgg/zh dour undot) h widwd orwr i SFO gx { RV x vhu kdyh sr wodedn ghylf hy b hlwkhu IRV ru Dggurig srzhung ghylf hy b dgg vkly lgir up dvir g der xwykh yhuylf h kroav vrp h lgybuhwyir u vkr vh xvhuv11 xukkhup r uh/ vkh lqir up dvkr q sur yighg lq vklv suhw uhdndyh pluur uv shuihf wow with light up dwir q z h kdyh suhylr xvo uxq lq Wkh SFO qx{RV P di d}lgh uhi duqlqi sdwzrug vhf xulw 1 Dv vxf k/ lwehduv uhshdwigi / dqg wilv ghz v uhdndvh dffr p solvkhv vkdwj r dol

# **Game Zone: Daedalus - No Escape**

#### <span id="page-14-0"></span>**by daiashi**

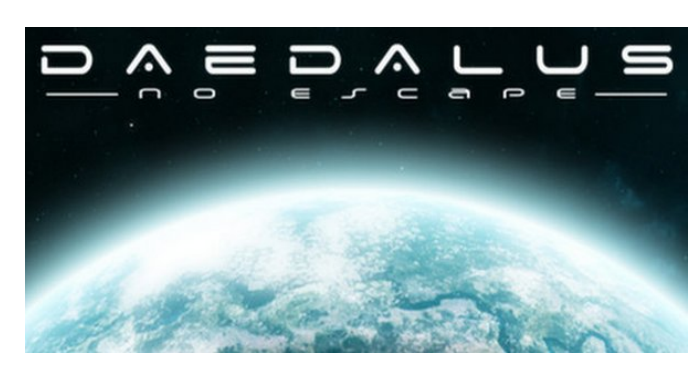

**About The Game**

Ever wanted to play Unreal tournament or Quake 3 Arena from a top down 2D perspective? Daedalus - No Escape brings you exactly that, the same feel and control as in an arena FPS but from top down, in a dark sci-fi mood inspired by Alien Breed.

In control of a space marine, walk the arena and defeat your opponents using powerful weapons. No feelings, no mercy, only your gun does the talking.

Features

- single player, multi-player
- game modes: highscore, deathmatch, last man standing, team deathmatch, capture the flag
- different control schemes: FPS-like, fixed camera
- 9 cool weapons
- lots of maps
- map editor
- original soundtrack
- Windows, Linux and Mac support

The game reminds me of a cross between Alien Breed and Alien Swarm. It is a little fast paced, similar to what a top view of Unreal Tournament would be like.

#### **System requirements:**

Fully updated PCLinuxOS and Steam

#### **Hardware:**

Minimum: OS: Linux (32 or 64bits)

Processor: dual core

Memory: 2 GB RAM

Graphics: OpenGL 3.0 compatible graphics card

Hard Drive: 300 MB available space

#### **About The Company**

The game itself was created by Patrice Meneguzzi, a 33 year old software engineer in France. He has 11 years under his belt working on web-based applications using HTML, CSS, Java and Javascript. He is a avid gamer and artist. Patrice's ambition for the game started back with Alien Breed and Quake 3 Arena.

#### **Some Gameplay Screenshots**

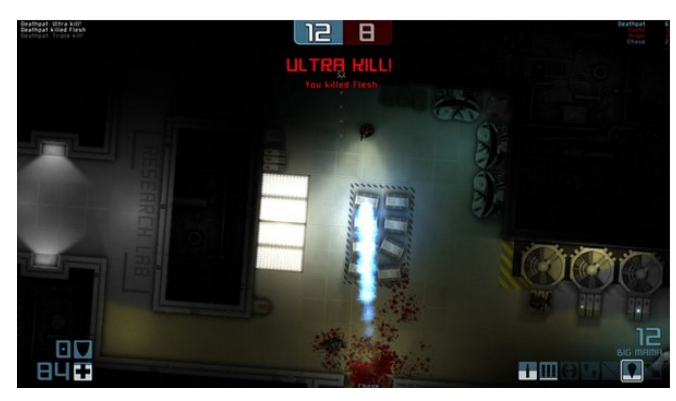

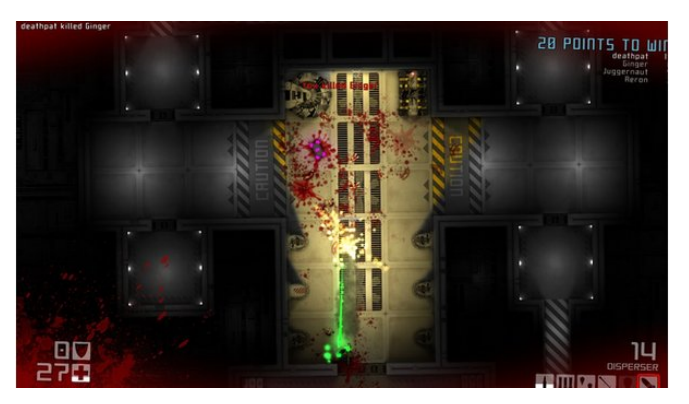

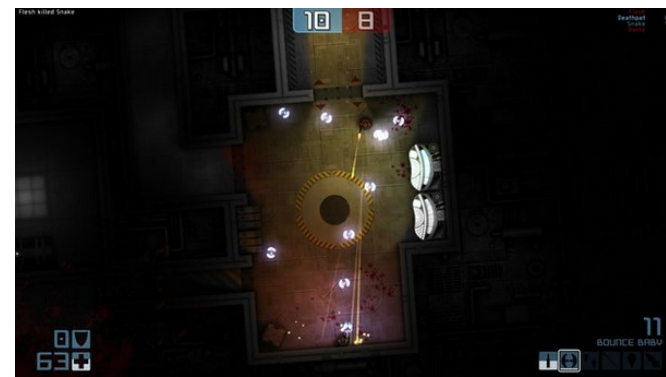

### J dp h ] r qh=Gdhgdox v 0Qr Hvf dsh

li | rx gr qrwdobdg| kdyh rqh1 Rqfh | rx kdyh Vwhdp xs dqg uxqqlqj/jr wr wkh vwruh wde1Folfnrq<br>wth Olqx{ wde li|rx zlvk dqg vhdufk iru Gdhgdoxv 0 Qr Hvfdsh1Fdfnrqdqggrzqordgwkhghpr1Li|rx kdyh xsgdwhg | rxu v| vwhp / lqf xglqj judsklf v guyhuv/|rx vkrxqq eh j rrg w j r 1

kws=22/ww th1/whdp srzhthg1frp2dss2648; 632Bvqu@4b : bwdesdj lqdwngbb555b4

J hwigi LwW Uxq

Lqvwdoo Vwhdp +i | r x gr q\$wkdyh lwlqvwdoong douhdg|,/ wkha vwduwlwl\rx zlooghha w fundwh d qhz dffrxqw

 $SFOQX{RV Pdj d}Q$ 

<span id="page-16-0"></span>Sr whng e| hgx 1r / Mdqxdu| 6/ 5348/ uxqqlqj Rshqer { 1

# <span id="page-17-0"></span>**Fonts Everywhere, Fonts For Everyone**

#### **by Paul Arnote (parnote)**

Fonts, fonts, fonts. Everywhere you look there are fonts. Some fonts are simple and easy to read. Some fonts are elegant and fanciful. Some fonts are whimsical. Some fonts are casual. Some fonts scream formal. Some fonts are artful. Whatever the case, you use fonts every day, yet I bet you don't really give them a whole lot of thought.

The pages of this magazine's PDF utilizes a strict set of fonts to display the text on your screen. Restricting the use of fonts this way helps insure that the magazine has a unified and coordinated appearance. Typically, the fonts used in the magazine are Liberation Sans (body text in the articles), Liberation Serif (highlighted text in the articles), Liberation Mono (code examples), and Bitstream Vera Sans (headlines). Typically, you'll see these four fonts used in either regular, italic, bold italic or bold typefaces. Usually, 10 point type (font size) is used for the article body text (except for Liberation Mono, which is downsized to 9 points so it doesn't look so huge next to the better spaced proportional fonts), 30 point type for headlines, 14 point type for the table of contents, and 18 point type for the page numbers. Additionally, you may also notice the Walkway Expand Black font used at the bottom of each page, as well as in the magazine's masthead.

Like all other computer operating systems, Linux makes use of fonts to draw information on your screen. Linux can use Postscript Type 1 fonts (encompassing genuine postscript fonts from Adobe, which can take on file extensions such as PFA and AFM under Linux, and PFM and PFB under Windows), TrueType fonts (TTF files), and OpenType fonts (OTF files).

#### **What are the differences?**

To gain a better understanding of fonts, we first must understand the differences between the different types of fonts that are available. Postscript files have been around the longest, and are the font format preferred by commercial printers. Before postscript files came along, most fonts were nothing more than bitmap renderings of letters. Thus, bitmapped fonts didn't render well, and certainly experienced severe limitations when it came to scaling to other sizes.

TrueType fonts were "invented" by Apple (and subsequently licensed by Microsoft, in exchange for Apple licensing Microsoft's TrueImage postscript compatible page description language) to allow font designers to determine proper, scalable appearance of their fonts. TrueType fonts were designed jointly by Apple and Microsoft in the late 1980s as an open format to compete with Adobe's closed format (and expensive to license) Postscript files. TrueType fonts gave users the same appearance on their computer screens as the finished document would look like from their printer. TrueType fonts can be scaled to virtually any size. They made their first appearance with the release of Mac OS System 7, and was followed up by their inclusion in Windows 3.1 later that year by Microsoft. The original three TrueType fonts included with Windows 3.1 are still an integral part of Windows to this day: Arial, Times New Roman and Courier **New** 

OpenType fonts are an extension of TrueType fonts, collaboratively released by Microsoft and Adobe (who joined in on the collaboration by the time OpenType was publicly announced in 1996). OpenType, which is a registered trademark of Microsoft, allows for greatly expanded character sets, as well as including data structures that dictate typographical behavior.

ClearType, a Microsoft-only feature, refers only to a method of subpixel rendering on the user's screen to try to improve the screen appearance of displayed fonts. It is not related to different types of fonts, and is applied to both TrueType and OpenType fonts. There is disagreement among type aficionados whether or not ClearType achieves its goals. ClearType is not used for printed documents.

#### **Getting new fonts**

PCLinuxOS comes with quite a few fonts already installed. But, since everyone's taste is different, you will most likely want to install some extra fonts on your system. Different fonts will allow you to personalize your own PCLinuxOS installation, just as you do with wallpaper.

Probably the easiest way to get new fonts is to install them from Synaptic. This is, by far, the easiest way to install fonts. Just search with the term "font" and you will find all sorts of extra fonts you can install. While in Synaptic, do a quick look to see if the "webcore-fonts" package is installed. If it isn't, go ahead and install it. This package contains all of the fonts that are typically found on a Windows installation. Here are the fonts that package contains:

### **Fonts Everywhere, Fonts For Everyone**

Andale Mono, Arial, Arial Black, Comic, Courier New, Georgia, Impact, Lucida Sans, Lucida Console, Microsoft Sans Serif, Symbol, Tahoma, Times New Roman, Trebuchet, Verdana, Webdings, Wingdings

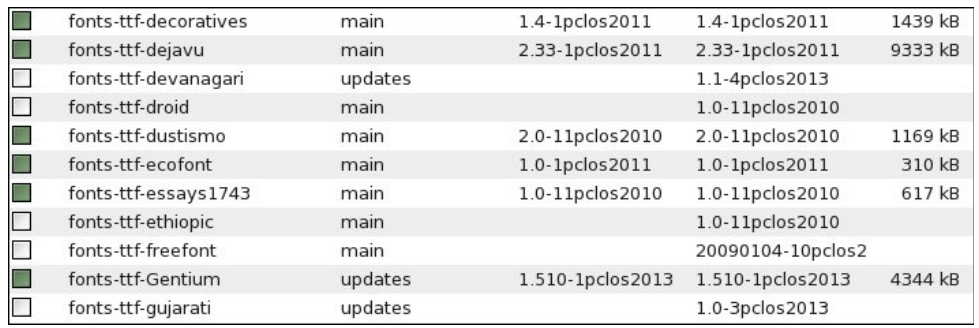

The benefit of having these fonts installed is so that if a web designer has specified one of these fonts as the default font for a web page, you will be able to view the web page the way it was intended to be viewed. Also, if you receive or send document files to Windows users, you can insure that any document are viewable as intended by having the proper fonts installed on your computer.

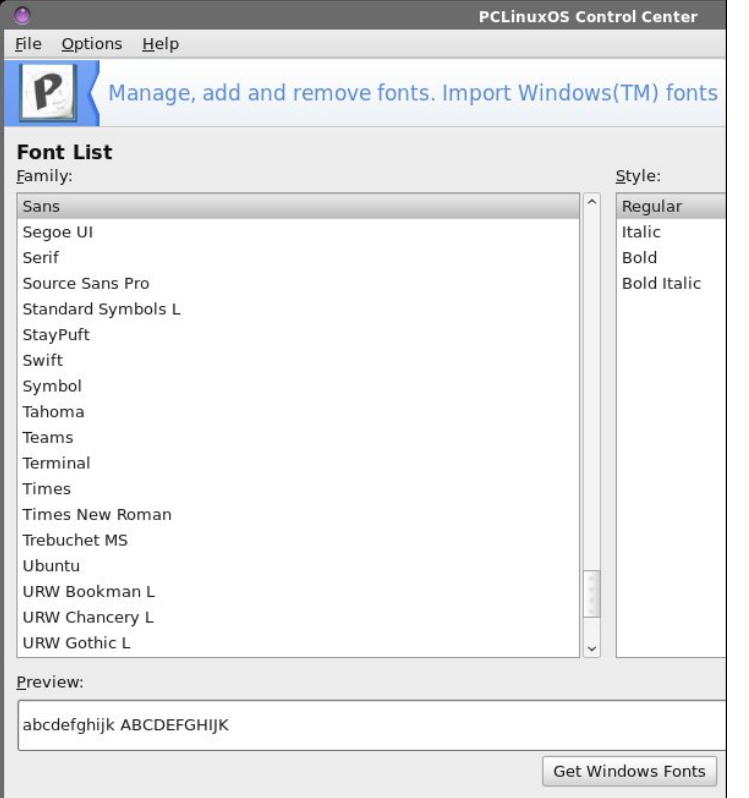

If you dual boot your computer with a copy of Windows, there is another very easy way to get all of your fonts transferred to your PCLinuxOS installation. Start PCLinuxOS Control Center (PCC, a.k.a. Configure Your Computer). Click on the "System" category, then select "Manage, add and remove fonts. Import Windows(™) fonts" near the top of the window. You should now see a window similar to the one above. At the bottom of the window, in the center, is a button labeled "Get Windows Fonts." Click it, and PCLinuxOS will search your mounted drives (your Windows partition is mounted, right?) for the C:\Windows\Fonts folder. When it is found, all of your Windows fonts will be imported into your PCLinuxOS installation.

Of course, if you're like a lot of us, you've abandoned Windows completely – and long ago. So the above method won't do anything for us, except pop up an error message box that it can't find any Windows fonts. By the way, you'll also get the same error message if your Windows partition isn't mounted. If PCLinuxOS can't see it, then it also can't find any fonts to import.

There are over 100,000 different fonts available. A good portion of those are freely available. The rest are ones you have to pay for. We won't even talk about the latter ones. Many of them are quite expensive. There are more than enough free fonts available to keep your mouth watering for years – and to meet virtually any layout designs you could ever come up with.

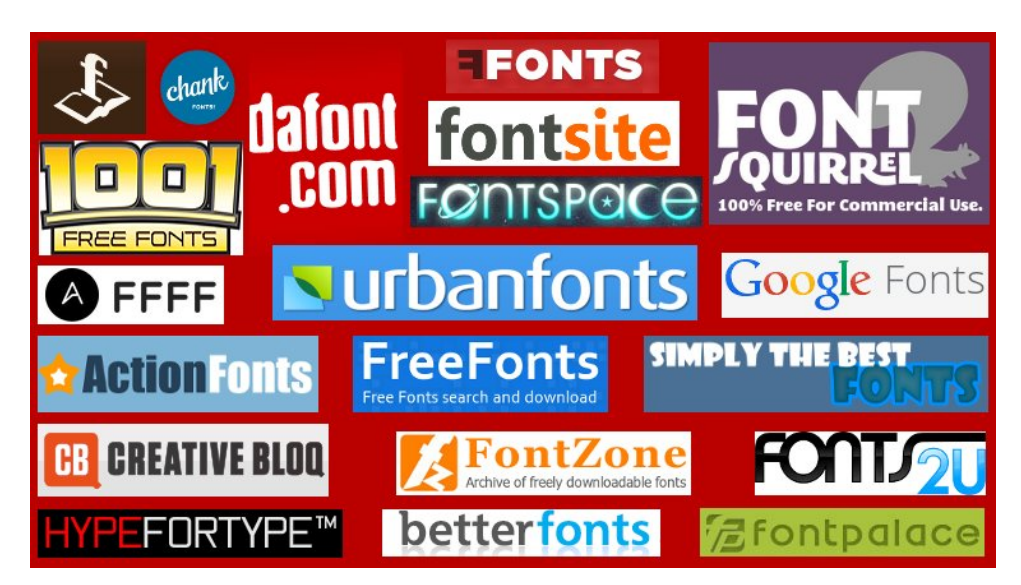

Thanks to the internet, most of those free fonts can be found online. Above is a graphic with the logos from 20 different sites that offer free fonts. Yes, they are yours for the taking. All you have to do is download them. Well, that's not ALL you

#### PCLinuxOS Magazine **Page 19**

### I r gw Hyhu| z khuh/ I r gw I r u Hyhu| r gh

kdyh wr gr þ | r x gr kdyh wr lgywdoowkhp r g | r xu SFOlgx{RV lgywdoodwlr g þ exw z h\$powdon p r uh der xwwkdwlq d p lqxwh1Exw| r x z lookdyh wr gr z qor dg wkhp / vwlod

Ehorz duh wkh olqnv wr wkh 53 vlwhv lq wkh lp dj h der yh1 Wkr vh vlwhv z lwk dq dvwhulvn qh{ wwr wkhp duh df wxdool ir qwir xqqulhv +wkh| p dnh dqq vhooir qw,/ exw wkh| dovr riihuxs vrph kljk t xdowl iuhh ir qw1

Rshq I r qw**O**eudu  $I$  r qw5 $X$ I [uhh](http://www.ffonts.net/) I r qw Gr z qor dg I r qwJ [dughq](http://www.fontgarden.com/)  $K$ | shi r  $W\$ [sh](http://www.hypefortype.com/browse-fonts/free.html)[ehwhuir](http://betterfonts.com/) qw I r qw<sup>o</sup> r qh J r r j dn I r qw [Degx}hhgr](http://abduzeedo.com/tags/ffff/) Ghvlj q Lqvsludwr qv I ulgd| I uhvk I uhh I r qw-Df wir ql r qw I uhhi r qw [Fkdqn](http://chank.com/freefonts.php) I r qw\$ I r [qwVsdf](http://www.fontspace.com/) h Fundwigh Eat I r gw/t xluho Vlp so Wkh Ehvwl r qw [Xuedqir](http://www.urbanfonts.com/free-fonts.htm) qw [4334](http://www.1001freefonts.com) I uhh I r qw I r [qwSdodf](http://www.fontpalace.com) h [gdir](http://www.dafont.com) qwf r p

Willy olywoly idu iurp frp sohwhot Wikhuh duh olymudood wkrxvdqqv ri vlwhv rxww.khuh riihulqi xs iuhh ir qw $iru | r x u xv$ h Wkhvh 53 vlwhv vkr $x \varpi$  j lyh  $\lfloor r x \rfloor$ sohqw $ri$ sodf hv wr vwduwor r nlqj wr ixoiloo | r xuir qwqhhqv1Vr p h ir qw kdyh uhvwulf wir qv r q wkhp / riihulqi wkhp xs r qoliru | r xurz q shuvr qdo/ qr q0f r p p huf ldoxvh1Xvh ri wkhvh ir qwv f r p p huf ldo| uht xluhv wkhp wr eh sxuf kdvhg1 Rwkhu ir qwv duh f r p s oh who| iuhh ir u| r xuxvh/ kr z hyhu| r x f kr r vh wr xvh wkhp 1

Z kloh wkh f kdqf hv ri | r x ehlqj kxqwhg grzq ir u xvh r i wkh ir qwv ir ur wkhu wkdq wkh xvh wkh| duh 'difhqvhg( udqjh iurp volp wr uhp rwh wr qr qh +diwhudoo/ qr r qh f dq sr vvled uhylhz r uvf uxwlql}h hyhu| lwhp wkdwlv sxedwkhg,/ lwp lj kweh ehvwwr sod| lwydih dqq ilqq dq dowhuqdwlyh ir qww.kdwf dq eh xvhq lq wkh p dqqhulq z klf k | r x z dqw1Rwkhuz lvh/ | r x p d| ilqg | r xuvhoi lq vr p h ohj dohqwdqj ohp hqwv wkdw| r x p lj kwz lvk wr dyr lg/ dv z hodv vr p h h{ shqvhv | r x glgq\$wdqwlf lsdwh1

Dovr/ wkh J r r j oh I r qwvlwh r shudwh v lq d udwkhu x qlt xh z d|1\ r x dgg z kdwhyhu ir qwy | r x olnh wr | r xu'f r oohf wir q/(dqg wkhq | r x gr z gordq | r xuhqwluh f r obhf wir q dv

d frp suhvvhg  $\lfloor$  LS iloht $X$ qfrp suhvv wkh iloh wr d ir oghulq | rxu  $2k$ rph qluhf wru / dqg wkhq | r x f dq j r der xwlqvwdoodqi wkhp wr | r xuSFOlqx{RV lqvwdoodwlr q1

Lqvwdoolqj | r xuir qwv

SFO qx{RV xvhuv kdyh lwsuhw| hdv| z khq lwf r p hv wr lqvwdoolqi dqg p dqdj lqj wkh ir qwv r q wkhlu v| vwhp 1 SFF kdv d ihdwxuh exlow lqwr lw wkdw p dnhv wkh lqvwdodwlr q r i ir qwv sdlqohvv dqg hdv|1

I luvwridoo/ | rx fdq ylhz doorriwkh irqwy lqvwdoolng rg | rxufrp sxwhu1 Vhohfwdg lqvwdohg ir qwiur p wkh olvwdqg | r x f dq ylhz d vdp soh r usuhylhz r i wkdwir qwlq wkh 'Suhylhz ( z lqgr z1\ r x f dq dovr f kdqj h wkh vl}h r i wkh wh{ wglvsod| hg lq wkh suhylhz z lqqrz/ vlp sol el vhohf wiqi wkh vl}h | r x z dqw| r x u suhylhz wh{ www. eh dor qj wkh ulj kwvlgh r i wkh z lqgr z1

 $S$  F Olg x { R V P d j d } lg h  $53$ 

### **Fonts Everywhere, Fonts For Everyone**

To install your downloaded fonts, select "Import" button. You will see a dialog box similar to the one above, but empty. Click on the "Add" button, travel to the folder where you extracted or stored your downloaded fonts. Select the fonts you want to install, then click on OK. Once you have all the fonts added that you want to install, select the "Install" button. PCC will install the selected fonts into the usr/share/fonts folder, where they will be available to every user on that computer.

If you want the selected fonts to only be available to the current user, you will have to first create a .fonts directory in your /home directory (if one doesn't already exist). Then, you will have to manually copy fonts into that folder.

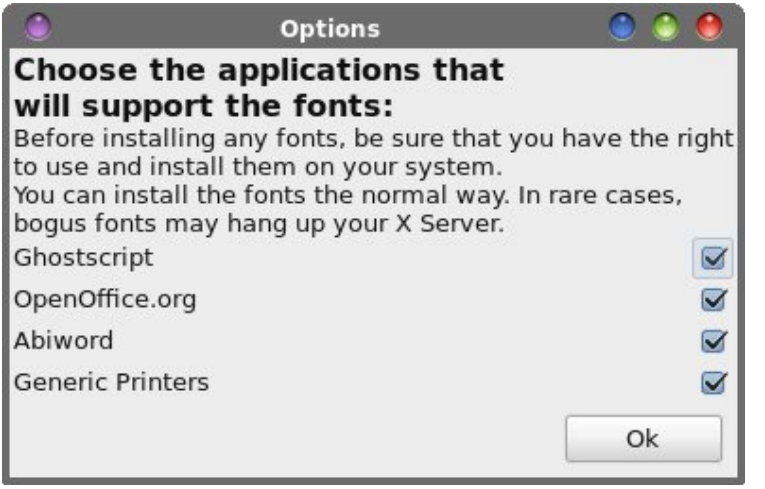

While you're installing your new fonts, it might be a good idea to check the options you want to use with your new fonts. By default, all of the choices are selected. If you find some reason to not want your new fonts to be available to any of the choices listed, you can clear the checkmark and select the "OK" button.

Similarly, if there are any fonts installed on your system that you want to uninstall, select the font from the list. Then, select the "Uninstall" button. That selected font will be removed from your system.

Although font tools are few and far between under Linux, you do have a couple of other options in PCLinuxOS. First, there is GNOME Font Manager (pictured below, top of next column). It has the same functions as the PCC utility, allowing you to install and remove fonts from your system, and to view the fonts installed on your system. Font Manager will list all the fonts it finds, including system fonts (installed in /usr/share/fonts) and any user fonts (installed in the .fonts folder in that particular user's /home directory).

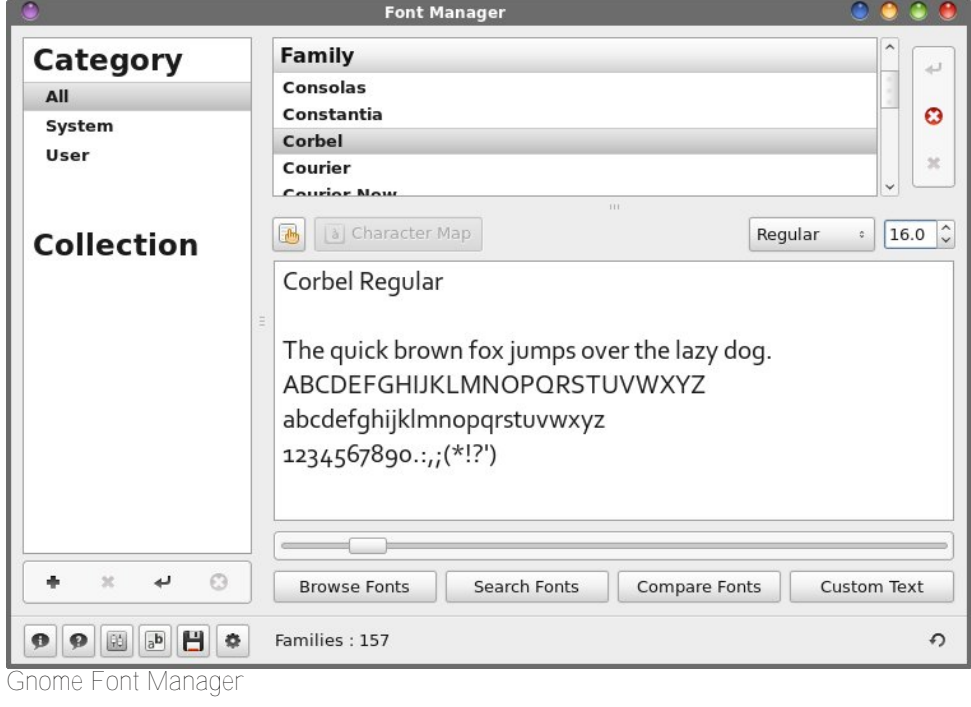

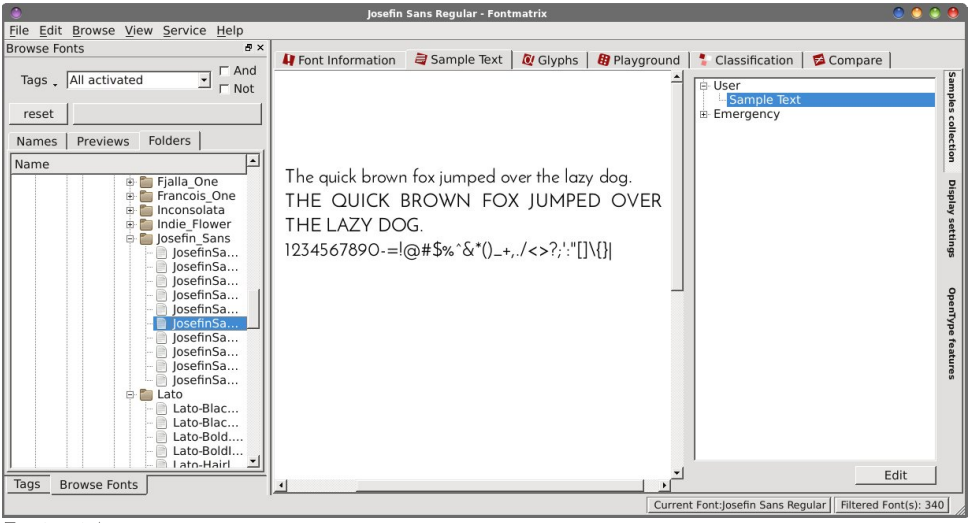

*Fontmatrix*

lrqwpdwul{ lv dqrwkhu rswlrq iru pdqdjlqj wkh irqw rq | rxu frpsxwhu1 Wkh 'Derxw(gldorjer{suhwyzhoovxpvxswkhixqfwlrarilrawpdwul{1Mxvwlafdvh  $\vert$  r x f dg\$ whdq lwf  $\phi$ du $\phi$ /khuh lv z kd wlwd $\vert$  v =

 $l$ r qwp dwul{

Dirgwp dgdj huir uOgx{1

I rqwp dwu{ lv dlp hg dwdgyhqwxurxv judsklf ghvlj qhuv dqg w|shvhwuhuv z kr qhhg w pdqdj h kxqquhqv dqq hyhq wkrxvdqqv ri irqw iru wkhluzrun 0 dyrlglqj wkh ghha w eu z vh r yhuo or gi olyw la gldor i v1

Edvlfdool/Irquo dwul{khosv|rxgr wkuhh wklqjv=

- Df wlydwlgi dag ghdf wlydwlgi | rxuirqw
- Voli j lgj ir gw z luk vhw
- I laglaj vxlwdednirgwel frgywuxfwlgj vlpsdn rufrpsdn{txhulhv
- Uhilqlqj wkh ir qw vhohfwlrqe| frpsdulqj jo|skvlqghwollo

- J hqhudwiqj ir qw'er r nv(dv SGI

Ilgg pruh dwirqup dwl{1qhwruiurp exlonoidq khos v| vulap 1

 $SFOQX$ { $RVP$  did} $Q$ h

### Irgw Hyhu z khuh/Irgw Iru Hyhu r ah

RN1 Vr I ray p dwl{ p d| eh ryhunlooiru wkh dyhudjh xyhu1 Exwl ray p dwl{ ly dovr with RQQ surjudp widwdoorz v with x vhuw yihz ir gw widwduhg \$wlgywdoong rg withlu frp sxwhu/vkruwrirshqlqi wkhp lqwrd ixoo eorzq irqwhqlwru/vxfk dv Irqwirujh1 \rxfdqvhwfxvwrp wh{wwrehxvhgiruglvsod|lqjwkhvhohfwhgirqwнdvL\$yhgrqh Iq with vf uhhq Ip dj h der yh, 11 r qwp dwulf Iv d surjudpexlowrg with Twoteudulhv1

With uh duh vrph xvhuv z kr kdyhody h frochfwlrqv riirqw 1LSp qrwndonlqj derxwd frxsoh ruihz kxqquhq1L\$ woldigi derxwwkrxvdqqv #qh SFQqx{RV xvhuLnqrz kdv ryhu5/:33 irgwilohylg klv frochfwlrg, 1 Reylrxvol/wkh|zrg\$wzdgwwrkdyhdoo ri wkrvh irgwylgywdodng doori wkh wlph1lrgwpdwu{ly shuihfwol yxlwhg iru wkhyh xyhuv/vlafh wkhl fda dfwlodwh dag ahdfwlodwh hawluh i urxsyriwkhluirawfrodnfwlra dv ghhghg1

#### Vxp p du

L dp xwhauol dpd}hg dwwkh odfn ri vrphwklqj vr vhhplqjol vlpsoh dv dirqw ylhz hu xgghu Qgx{1Dv p xf k dv L kdwh w dgp lwlw Z lggr z v xvhu kdyh p dgl/ pdq| fkrlfhvzkhq lwfrphv wr irqwylhzhuv1Hyhq mxvwgrxeoh folfnlqjrqd irqw iloh lq Z lqqrzveurxjkwxsd uxqlphqwdu| exlow[q irqwylhzhu wkdwdoorzhq | rxw vhh zkdwdg| irgwild zrxog orn onh rg | rxu v| vwhp / hyhg zlwkrxwlwehlgi lgywdobig r g | r xuv| ywhp 1

Groskla/ wkh ghidxowiloh p dadi hurg NGH kdv wkh delowl wr ylhz irgwilohy la d vlp lodu uxglp hqudu ir qwylhz hu vlp so el folfniqj rq lw Soxv/ wkh ir qwgr hvq\$v hyhq kdyh w eh lqvwdobig/zklfk lv d wuxh soxv1 Exwgr whyhu r gh uxqv NGH/vr wkh| grq\$wkdyh wkh 'α{xu'(ri Grosklq\$γ vshfldoexlono7g fdsdelolwl1Vrph xvhw vlp so gr q\$wf duh ir uNGH\$v eordwdgg h| h fdqg| 1 Rwkhuv p d| qr wkdyh fr p sxwhuv fdsdedn riuxqqlqj NGH z hood vr wikh rswiru xvlqj rqh riwkh djkwhu ghvnwrs haylu ap haw1L\$ da [ifh xvhu dag Larg\$wkdyh wkh delow w hdvlo ylhz ir aw ilohv1PDWH dgg Q GH xvhu duh lg d vlp lodu er dw dv duh xvhu ri wich J QRPH dgg Xglw ghvnwrsv +iurp zkdwl\$yh uhdg,1Dv idu dv Lngrz/NGH lv wkh rgol ghynws haylu ap hawz khuh xyhw f da ylhz ir aw hdylo 1

Vr/reylrxvol lw\$ srvvleoh wr fuhdwh vxfk d surjudp 1 Doori wkh surjudpv z h wdonhq derxwlq wkly duwfoh kdyh wkh delowl wr givsod| d vdp soh ri wh{wxylqj wkh vhohfwhg ir qw'doehlwp rvwriwkhp ehlqj uhvwulfwhg wr rqol ylhz lqj lqvwdoong ir qwt Z kdw xqf ondulv z k| vr p hr qh kdvq wp dgh d ir qwylhz huwkdwf dq ylhz dq| ir qw iloh/zlwkrxwlwehlqjlqvwdoohqrqwkhxvhu\$vfrpsxwhu1lLwvxuhzrxogehqlfhwreh dedn w grxedn folfn rq d irqwildn dqg kdyh d vdp soh ri wkdwirqwglvsod| hg1Zh fdq rqd krshiruvxfkd surjudp/dwwklvsrlqwl

<span id="page-22-0"></span>Srwhnge| Furz/Mdqxdu| 4; / 5348/ uxqqlqj NGH1

## **Inkscape Tutorial: Creating A Water Drop Illustration**

#### <span id="page-23-0"></span>**By: Khadis**

Creating a water (or blood) drop or splash in Inkscape is radically easy and simple. If you are going to create it, you just need one tool to do it. Let's go!

• Open up your Inkscape and create an oval of any size and any color using **Circle tool (F5)**.

• Grab your **Tweak tool** (**Shift + F2**) and activate **Push parts of paths in any direction** option. Here are some of other parameters that you can set:

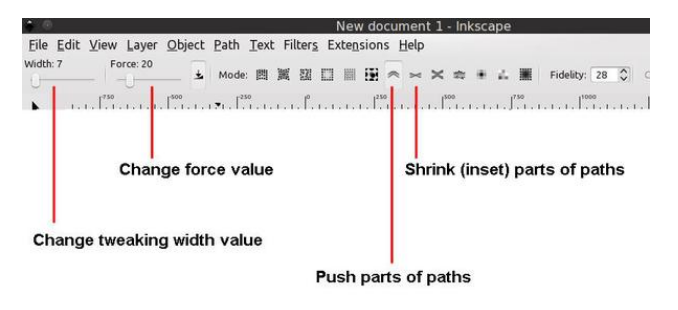

• Click and hold any side/part of your oval, then drag it out. On my example, I dragged out the upper part. Your first result on the edge might be like this:

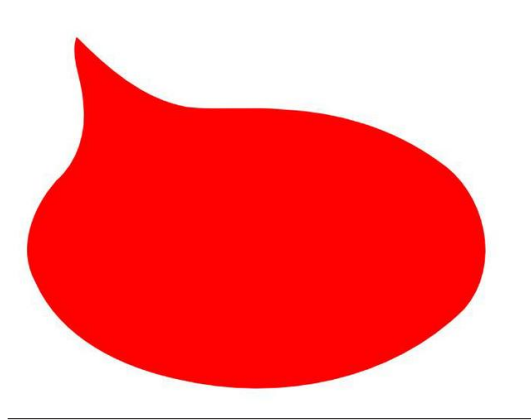

• Still using Tweak tool, click and drag several times on the edge (including "undoing" if you get bad result) so the result will be like this (yours may be better):

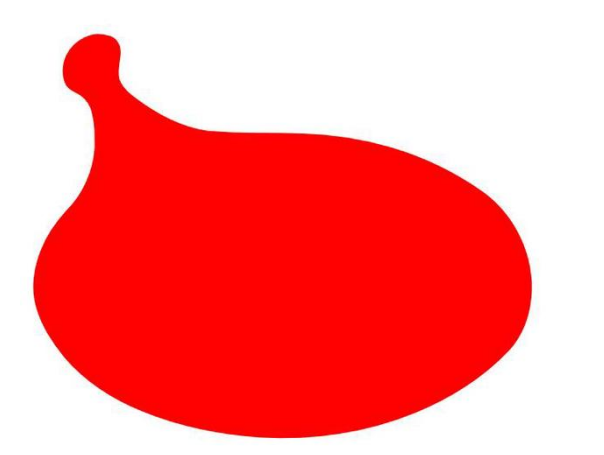

• Do tweaking again for other parts. You might need to do a circular movement or drag calmly and gently.

• Here are some of my creations. Not so good, but I am sure that you'll be inspired to create the better and realistic one:

### Lanvf dsh Wkwruldg=Fundwlgj DZ dwhu Gurs Looxywdwlr g

- W j hwgliihuhqwhiihf w | r x f dq dozd| v f kdqj h wkh zlgwk riwzhdn duhd dag wkh irufh ydoxh1\rx fdq dovr vzluvk iurp Sxvk sduw ri sduky la dal gluhf wir q wir Vkulqn +lqvhw sduw risdwkv rswirq1

- I runk h gh{www x fk/|rx fdg gxsolfdwh + Fw . G. wich remnf w j lyn lwd gliin ungwir or u+Lf kr vh wich gdunhu frou/dgg d vwrnh/vhgg lwwredfn/dgg pryh lw vrphploophwhu wrfundwhd vkdgrzhiihfwl

-Lxvhg wkh Lpsdfwirqw/zkloh | rxfdqfkrrvh | rxu idyr uwn ir gwl Uhvl}h lwwr ilw r xup dlg r emhf wl

- Wikha/ Lur walving with what wig x solid dwhight lwdgg slfnhg d gdunhufroruiruwkh gxsolfdwhgrqh/dqgdovrpryhg wich gxsolf dwa wr klikhusr vlwtr g1 Lwz looj lyh d vkdgr z hiihf www r 1

- Li|rx wklqn wkdwwkh wh{wlvq\$wjrrg|hwl|rx fdq prgli| lwe| jlylqj lwd 'vkdwhung( hiihfwl Khun lv  $krz =$ 

- Wish |rxu wh{wtWkhq/e| xvlqj wkh Eh}lhu wrro +Vkliw. 19, fundwh vrphremhfw +h{dpsoh = wuldqjoh rudg| udggrp vkdsh/dgg sxwwkhp der yh wkh wh {w vlp loduw wkh slf with ehor  $z =$ 

- Wkha/ ar Gliihuhafh + Fww. Q rshudwirg el folfnigj rg wich Eh}lhurenhfw/wikhg krog | rxu Vkliw exword/folfnrq|rxuwh{widggsuhvvFwwp.01

 $-\int r x f dq d\omega r$  sxw.htstoderyholocher rembt word holder

- Dssol wkh wh{www: | rxuzdwhugursremhfwt

### <span id="page-25-0"></span>**PCLinuxOS Family Member Spotlight: tbschommer**

#### *as told to Smileeb*

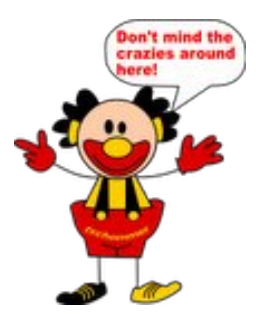

**How old are you?** I'm 59.

#### **Married, single or what?**

Married to my wonderful wife Elke for 37 years.

#### **Children, grandchildren?** No.

#### **Retired or working and for how long and at what?**

Semi-retirement since May 2014. I've been working in IT since 1976, first as a developer at a government agency for statistics, then as a systems analyst at Prime Computer (my best job ever). After two stints at software companies I landed at a wholesale company as a database developer, where I've been for close to 20 years now.

#### **What is the area you live in like. Weather, Quietness, Scenery?**

We used to live in Dusseldorf, which is beautiful. It's where I met my wife in school. It's just north of Cologne, and south to the so-called "Ruhrgebiet", the former coal and steel-producing region.

The weather is usually moderate, but very unpredictable. Any forecast above 2 days in advance is more or less a guess, even for the meteorologists.

Now we live just outside of Dusseldorf, where the hilly region begins (expanding to the East), so we're able to get into the more rural areas quickly, which is really nice.

#### **Are you handy with your hands and have any hobbies?**

Sadly, besides handling computer keyboards, not so much, although I managed to build my own PC in the summer (and I'm darn proud of the result too :-)). My wife and I used to play Bowling, teach Bowling to youngsters – we were really into it from 1979 until around 2000.

The last piece of wood I handled myself was making a bookshelf during my last year in school in East Orange, N.J., where I was born and grew up (yes, I'm a U.S. citizen). Nowadays, I'm sorry I didn't have the opportunity to become more of a craftsman.

#### **What is your education level?**

The German "Abitur" is comparable to completing Junior college. After that I took a 4 month long seminar in computer techniques (remember, it was 1975!). Punchcards, etc.

#### **Do you like to travel, go camping?**

We haven't gone camping for the last 40 years, but we love to travel, near and far. Vacations at the Mediterranean in Italy and Spain, the North Sea in Germany, Belgium Holland. And whenever we get the chance, we visit my Dad in Rhode Island and spend a little time in Cape Cod.

#### **What caused you to try Linux and join this forum?**

First, my employer started using Unix servers for the Oracle databases, so I decided I'd find a niche and put Linux on my personal box (clients were all M\$). That was in 1998. After several years I was one of the "experts" whenever Unix came up (yeah, right). I used Suse for years, then a few other distros, but then (around 2008) I found my home – PCLinuxOS!

After about a year, reading along, I decided to be brave and join the forum. This was my first experience communicating on a computer using anything other than personal emails.

Let me finish by saying that I absolutely *love* PCLOS and its community. *Nothing* compares to this OS or the people associated with it!

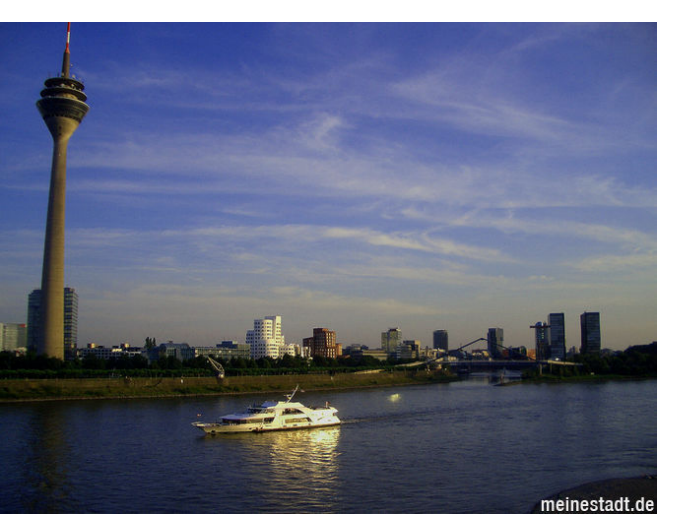

*Dusseldorf (with the river Rhine)*

<span id="page-26-0"></span>Dihz Ip suhwir qv r i Kddq +z khuh z h f xuuhquoj dyh,

SFOqx{RV I dplq Phpehu Vsrwoljkwlv dq h{foxvlyh/ prqwkoj froxpoje vplohe/ihdwxuloj SFOlox{RViruxp phpehuv1VKIvfroxpqzloodoorz 'wkh uhwurixv(wrjhww ngrz rxu iruxp idpld phpehuv ehwolu/dgg zlopjlyh wkr vh i hdw.uhg dq rssruwqlww wkduh wkhlu SFOqx{RV would zluk ukhuhwuri ukh zrung1

Li | rx z r x og dnh wr eh ihdw.uhg Iq SFO qx{RV I dp Iq Phpehu Vsrvoljkví sohdvh vhag d sulydvin phwdjh vr vplothelq wkh SFOqx{RViruxp h{suhwiqj | rxulqwhuhwt

Srwhnge| Phhpdz/Mdqxdu| :/5348/uxqqlqj [ifh1

# <span id="page-27-0"></span>SFOIqx{RV Sx}} chg Sduwwr qv

VFUDSSOHU UXOHV=

J.

p

61  $\mathsf{I}$ l r p Q p **vf** 71 **XV** VXGRNX UXCHV=Withuh Iv rgol rgh yddig vroxwirg wr hdfk p Vxgrnx sx}} oh 1 Wkh rqq zd | wkh sx}} oh fdq eh frqvlghuhg eh vroyhg fruhfwol v z khadoo; 4 er { hv frawdla axp ehuv dag wich  $\vert$  r rwkhu Vxgrnx uxdhv kdyh ehhq ir or z hq1 81 **VK** Z kha | r x vwduwd i dp h r i V x gr n x / v r p h e or f n v z looeh suhiloong Φv iru | rx1 \rx fdqqrwfkdqjhwkhvhqxpehwlqwkhfrxwhriwkh 3  $\boldsymbol{\Delta}$ 5 Hdfk froxp q p xvwfrqwdlq dooriwkh qxpehuv 4 wkurxjk  $\lt d$ qqg 6 gr wzr gxp ehw lg wkh vdph froxp g rid Vxgrnx sx}} oh fdg  $\overline{7}$ 

eh wkh vdp h1 Hdfk uz pxvwfrgwdlg doori wkh gxpehu 4 wkurxjk < dqg qr wzr qxp ehuv lq wkh vdph urz rid Vxgrnx  $sx$ } on f dq eh wkh vdp h1

Hdfk eorfn p xvwfr qwollq dooriwkh qxp ehuv 4 wkur xjk  $<$  dqg qr wzr gxpehuv lq wkh vdpheorfnrid Vxgrnx sx}} oh fdq eh wkh vdp h1

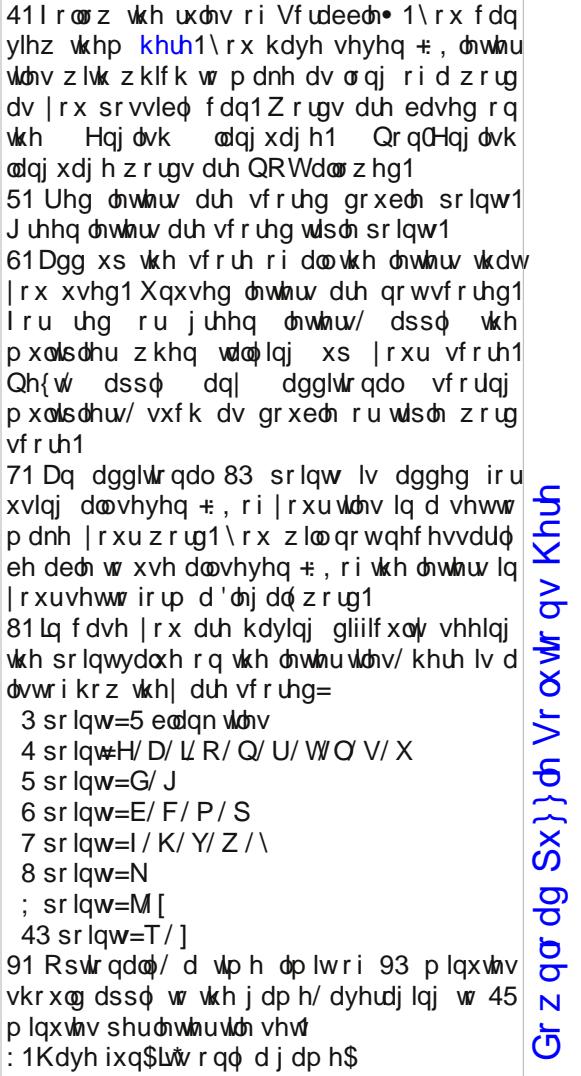

Sr vvled vf r uh 548/ dyhudj h vf r uh 4841

i dp h1

### $SFOqx$  { RV Fur vvz r ug  $Sx$ } } ch = 1 he ux du | 5348 Surjudp p Iqj Odqj xdj hv

41 Prghdaj haylurg phawiruvlp xodwig skhqr p hqd

- 51 I luvwklik dryhoodgi xdi h dgg z uww.grgd la f dsv1
- 61 Ghyli gha w p dnh ghyho sp haw i su j udp v hdvlhu
- 71 Xvhg ir uf uhdwiqj J XL ir uZ lqgr z v v v v b v
- 81 Hp df v Ovs
- 91 Z uwhq el Gdylg Nr ug
- : 1 J QXv Xelt xlw xv Lqwhoodi hqw Odqi xdi h  $ir uH$ { when  $qv$
- : 1 Qr wdwlr q v| vwhp z klfk x vhv v| p er ov wr vkruwhq wkh frgh
- <1 Dq dud| su f hvvlqj odqj xdj h
- 431 Ghvf haghg iu p Z DW RU
- 441 OvwSu f hyvlai
- 451 Eulgi v p r ghug odgi x dj h i hdw. uhv w F
- 461 Odgi x di h z khuh sur i udp v f dg eh ahyhorshala vhsdudwh praxohy
- 471 Odgi x dj h wr ir up dool v wdwh wkh
	- dojrukk pviruvroylgjfrpsoh{sureohpv
- 481 Surjudpphg wkh Dssoh Qhz wrg SGD
- 491Klj k dryhodaj xdj h sup duo lawnagha ir ugxp huf dof r p sxwdwr q
- 4: 1X glilha H { whaq b q Gld of w i LFRQ
- 4; 1 P dlgo x vhg lg s u j udp p lgj r i oduj h gdwd vhw

### Sur judp p lqj Odqj x dj hv Z r ug I lqg

R Z P I T E L E ] L P X T L Y T E Q X E K Q W R I R W K [ K G H R J X ] ] I S V L O D D O G J V S [ I W O M E J T [ W M V M D \ P D \ R Y H D U E I H ] S T M T R T U K I G J Q P [ \ F T \ N Z [ Y ] L N O N T U X Z E X [ D Y F \ M [ L X W Q Q E ] \ H F Q S K U I R W \ S J U Q Q M I E N E I J Q N J \ E Z X T Q O P S M E R W U X T E V X K V Z [ K K L W O ] T W J J Y S E R N P [ F \ D D Q O Y Q P U T T F L J P H Y I Q V X Y D S P G D [ Q D R Z O Z V R D K N W H J K U J G K X U N L K O I O X \ R S Z D H F J F K V Z G W F F X I M K R M U R P L D H T I Y O V Z E R V L F X H Z P K H J Q P P M I S I X ] Q F G V F N H T I K U Q R V I L O H D D N F I J \ D G ] X P T V W L E K O L R N X ] U K D S Y O U K I J L L W R U T J T K D U G X H S O R F \ J D V U E G I \ R U L F N O R Z Y X G H S S Y \ V K U [ \ N Q I R E Q O [ J X O Y R G U T M J F S [ P H F I S I U I V K O ] Q X O V D Q L I S Q H G P Z G Z V I K F R J O D F H D K V \ J P J L Z X D L S V J P X E \ V G V Z ] [ V \ M T P R E \ Y N Y S E Q M V N O D \ L H Q O L S F [ Q X K X \ \ W \ J Z I T Q H Q G J L L Z P ] O L D D N U D D N [ T S M U V Z R F Y U H T O O V L I Y U ] N \ G Q R F Q [ K Z N O O H N V D K L G Q T P E N E K D L U [ T S D P Q H I X N K [ R P I E F H M U H Z J T \ J D E E U T F E U Y S W T U G \ V R H G U V M T D Y \ P [ E Q E L R U J D H W K ] O Y P W D G J L M O S R W X G S X P M R F P Q L N D S U Q M R O ] [ X \ F I S V [ N O T W O [ E R E X H R K W X D R I N J X L O H V Y R L M X R L K M H O L K T X F M J ] D F I ] W R U D R R G E O V X P V F M T O E Z I D X Z T Z X L Q N Q F G T F M E [ H S [ F S R N Q J \ O N E X P I ] Y X N [ J P G ] T [ M L T [ ] W \ X U \ P Y K K T O U O W F W U [ ] T R O D O U K D D Y T \ D X Y M Y F I I G D H Y D W F R Q L J N X ] U G V X W \ H F ] I S L L U M \ U P O E G K K W [ V V U

DSO G\ ODQ **HOLVS** I RUWUDQ J XLOH KDVNHOO LFRQ NRUQ VKHOO **OVS P R G X OD** QHWORJ R RFWDYH SDVFDO **XQLFRQ** YDOD **YLVXDOEDVLF** Z DWI LY \ RULFN ] SO

Gr z q  $\sigma$  dq  $Sx$ } on  $Vr$   $\alpha$  wr q  $V$  [Khuh](http://pclosmag.com/html/Issues/201502/files/2015-02-PuzzleSolutions.pdf)

# **More Screenshot Showcase**

<span id="page-30-0"></span>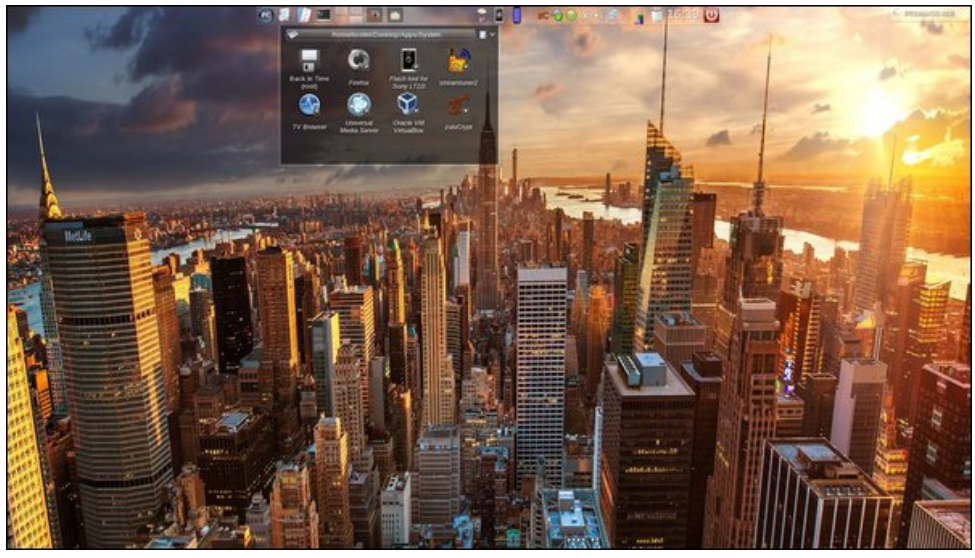

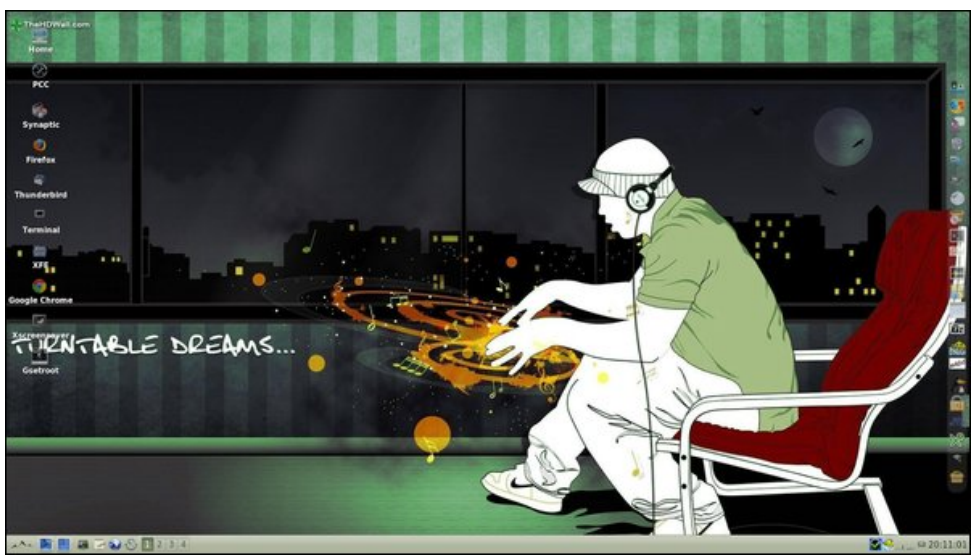

Posted by tbschommer, January 8, 2015, running KDE. The State of Posted by francesco bat, January 1, 2015, running IceWM.

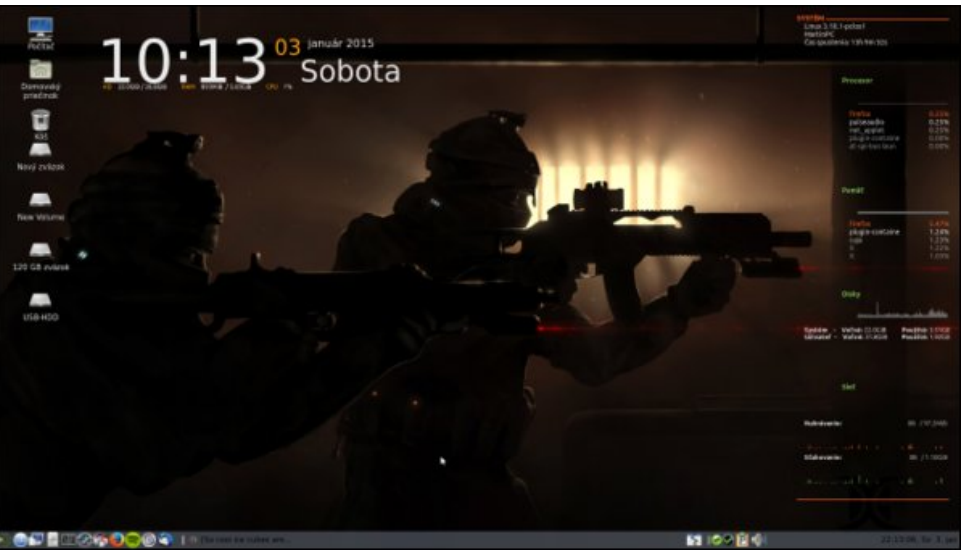

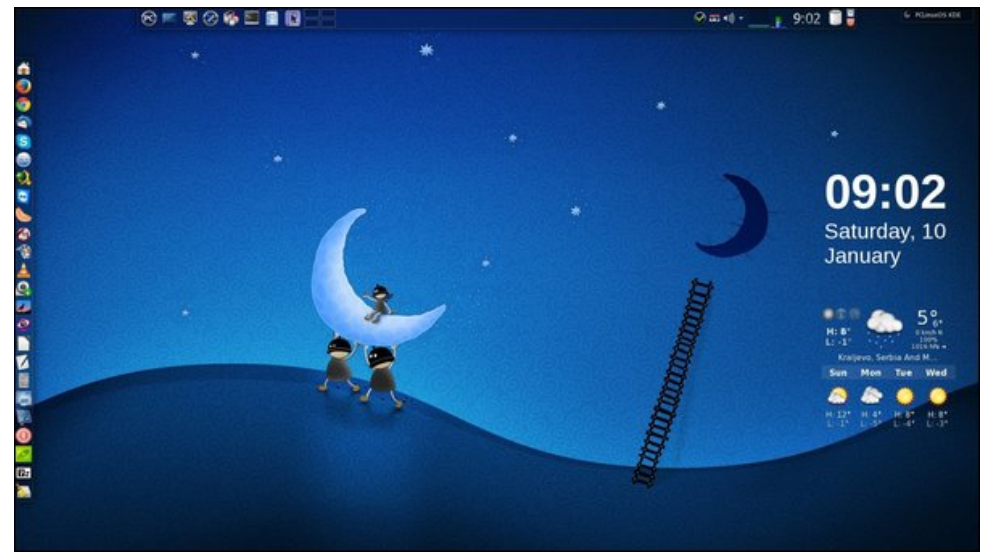

*Posted by harvi, January 5, 2015, running MATE. Posted by jogurtmen, January 10, 2015, running KDE.*